*Bedienungsanleitung* 

## **Fernkopierer mit integriertem Telefon Fax-Tel 216**

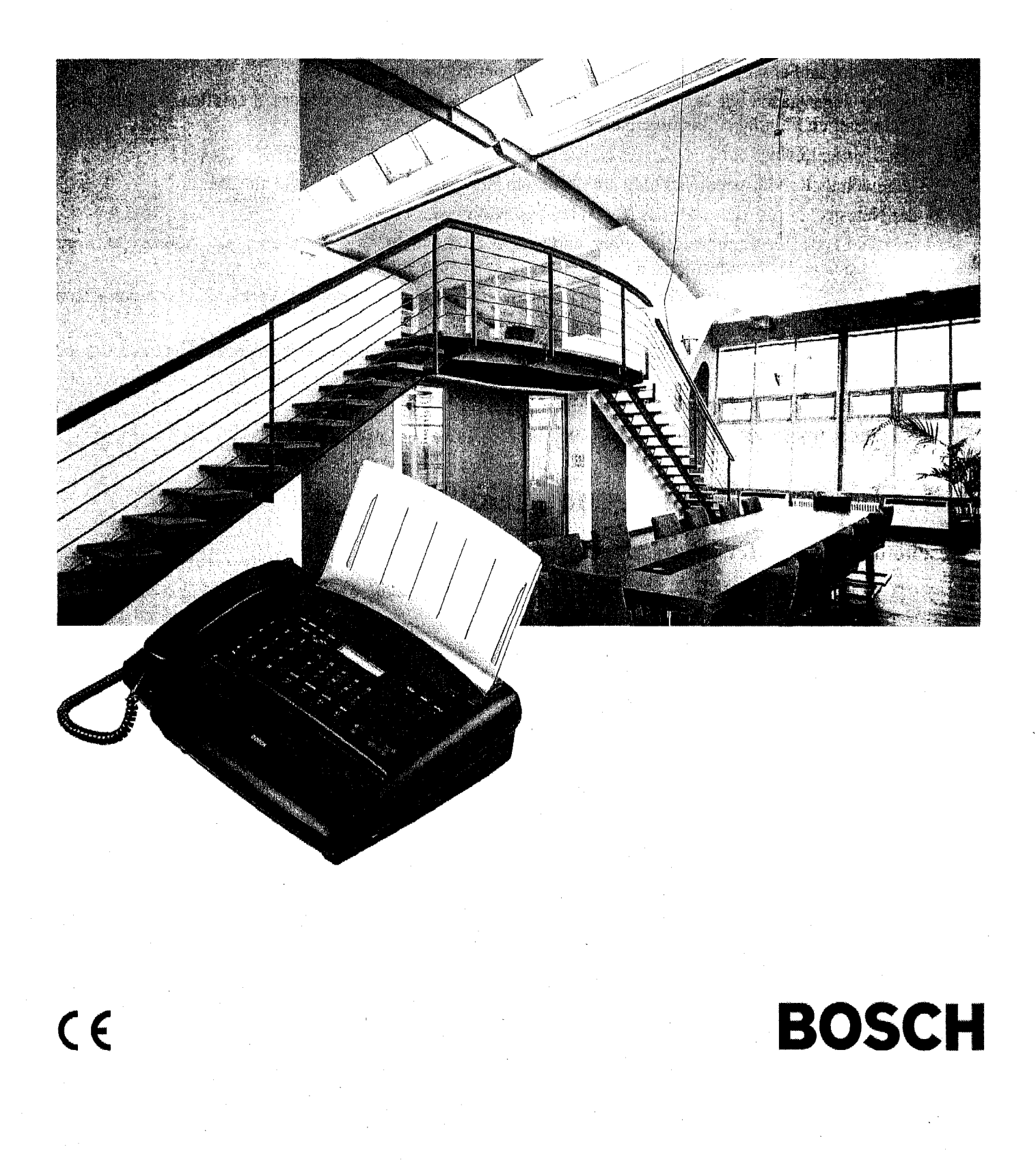

## **Sicherheitshinweise**

Bevor Sie Ihren Fernkopierer FAX-TEL 216 aufstellen und in Betrieb nehmen, lesen Sie bitte die folgenden Hinweise sorgfaltig durch.

- Schließen Sie Ihren Fernkopierer nur an eine einwandfrei installierte Schutzkontaktsteckdose mit 230 Volt Wechselspannung, 50Hz und einer Absicherung von 10 Ampere an.
- Ziehen Sie den Netzstecker nie an der Zuleitung aus der Steckdose, sondern fassen Sie dazu den Netzstecker an. Fassen Sie den Netzstecker nie mit nassen Händen an.
- Die Lüftungsschlitze des Netzteils dürfen nicht abgedeckt werden.
- In den folgenden Fällen ziehen Sie bitte sofort den Netzstecker aus der Steckdose und setzen sich mit dem Kundendienst in Verbindung:
	- 1. Das Gerät oder das Netzteil erzeugen ungewöhnliche Geräusche oder Gerüche, oder es steigt Rauch auf.
	- 2. Der Strom im Fernkopierer fällt aus, oder eine Sicherung brennt durch.
	- 3. Kleine Gegenstände wie Büroklammern usw. sind in das Gerät oder das Netzteil gefallen, oder Ihnen ist versehentlich Flüssigkeit hineingelaufen.
- Prüfen Sie regelmäßig, ob:
	- 1. ungewöhnliche Wärmeentwicklung am Gerät, am Netzteil oder am Netzkabel auftritt.
	- 2. der Netzstecker fest sitzt oder das Netzkabel beschädigt ist.
- Montieren Sie das Gerät nicht auseinander, und versuchen Sie nicht, es zu reparieren oder Änderungen vorzunehmen. Dazu ist Ihr Kundendienst da.
- Falls das Anzeigefeld (LCD) zerbricht, kann leicht ätzende Flüssigkeit austreten. Vermeiden Sie jeden Kontakt mit Haut oder Augen.
- Eine Haftung des Herstellers für Schäden aus nicht bestimmungsgemäßem Gebrauch des Gerätes kann nicht übernommen werden.
- Maschinenlärminformationsverordnung 3. GSGV, 18.01.1991:

Der arbeitsplatzbezogene Schalldruckpegel beträgt 70 dB (A) oder weniger, gemäß ISO 7779.

### **Bitte beachten Sie folgende Hinweise**

#### Bescheinigung des Herstellers / Importeurs

Dieses Produkt erfüllt die folgenden Bestimmungen bezüglich der elektromagnetischen Kompatibilität und der elektrischen Sicherheit:

- 89/336/EWG vom 3. Mai 1989 mit anschließenden Änderungen (Richtlinie 92/31/EWG vom 28. April 1992 und Richtlinie 93/68/EWG vom 22. Juli 1993).
- 73/23 EWG vom 19. Februar 1973 mit anschließender Änderung (Richtlinie 93/68/EWG vom 22. Juli 1993).
- EN 55022 Class B (Iimits and methods of measurement of radio interface characteristics of Information Technology Equipment).
- EN 50082-1 (EMC, Generic Immunity Standard; Partl: Residential, commercial and light industry).
- EN 60950 (Safety of Information Technology Equipment including Electrical Business Equipment).

Die Konformität mit den oben erwähnten Anforderungen wird durch die CE-Kennzeichnung bescheinigt, die arn genannten Produkt angebracht ist.

Dieses Gerät ist BZT-zugelassen und erfüllt die Anforderungen für Telefax-Endgeräte der Gruppe 3, Kategorie B

BZT-Zulassungs-Nr. A121259F Konfönnitätszertifikats-Nr. K121180F

## **INHALTSVERZEICHNIS**

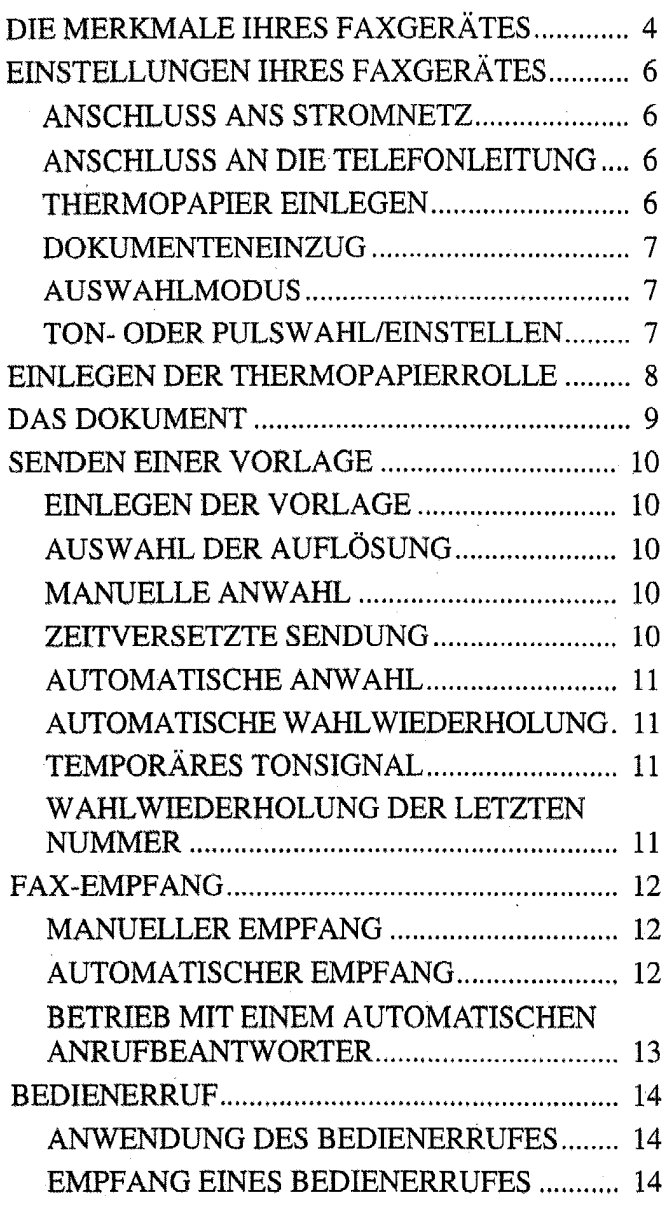

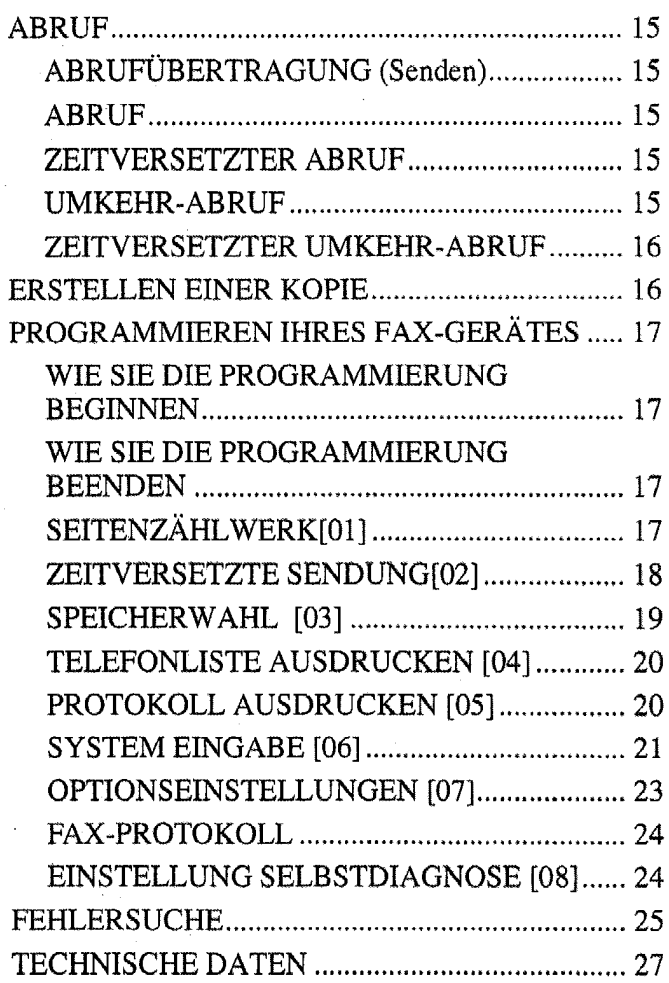

## **DIE MERKMALE IHRES FAXGERÄTES**

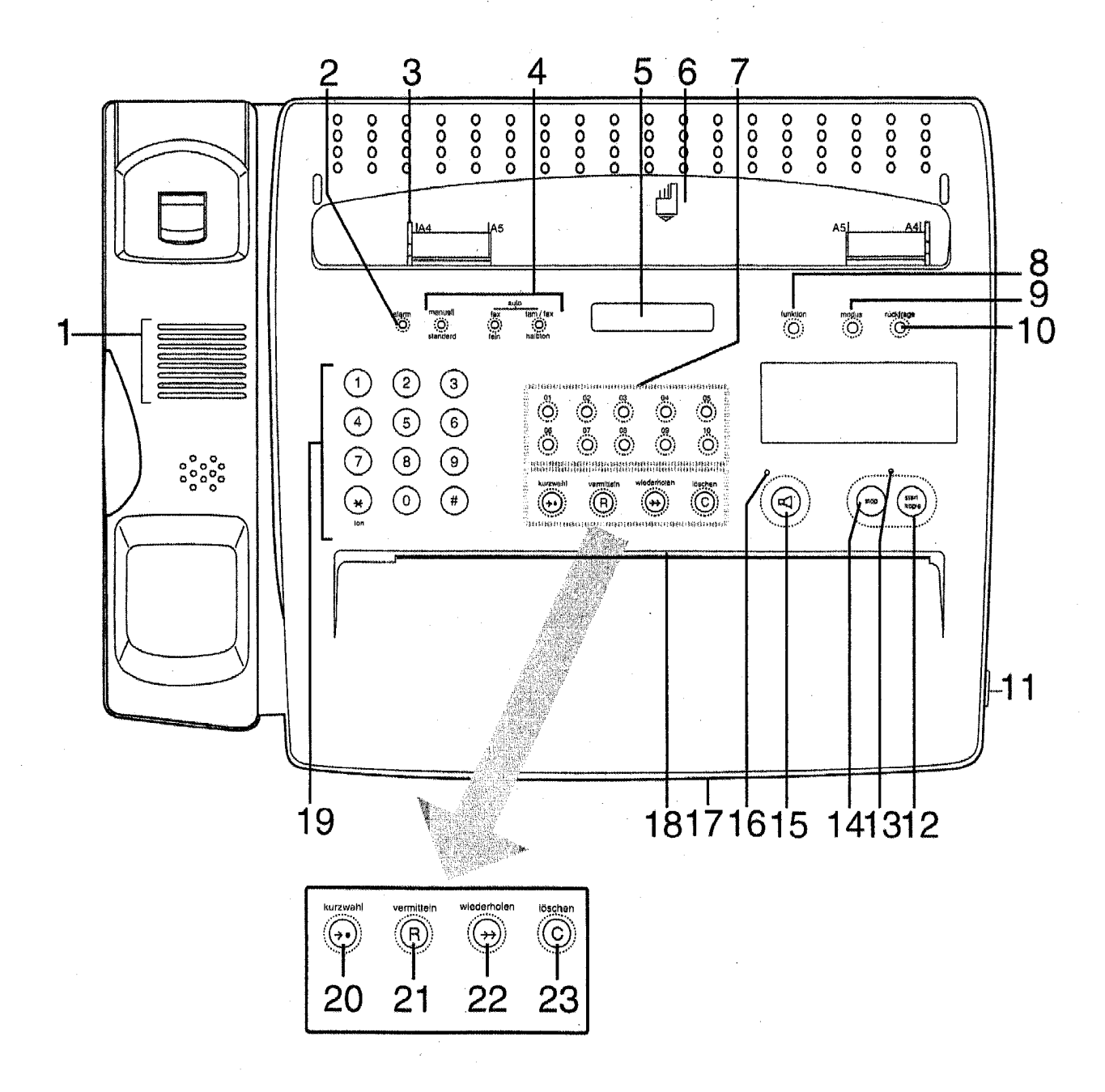

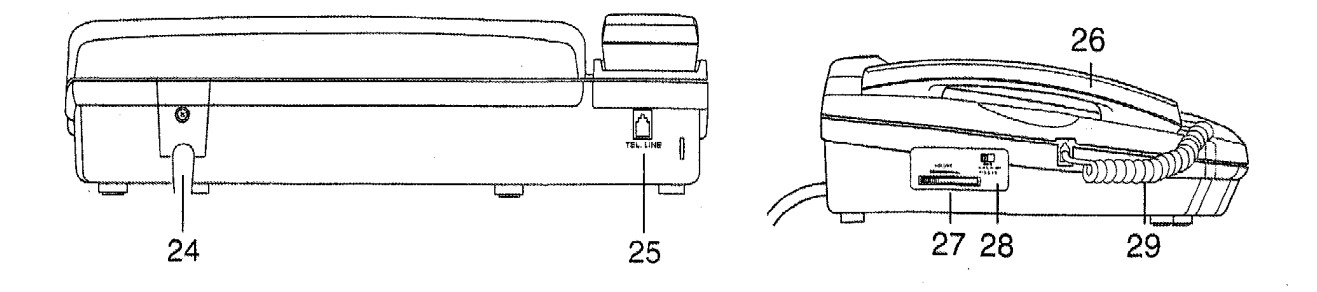

- 4 -

#### **1. Lautsprecher**

- **2. alarm (fehter)-anzeige**  Leuchtet auf, wenn das Senden oder der Empfang gestört sind, oder wenn kein Papier mehr vorhanden ist.
- **3. Vorlagenführung**  Kann entsprechend der Vorlagenbreite eingestellt werden.
- **4. Modus-anzeige**  Zeigt den mit der modus-Taste ausgewählten Empfangs- oder Kopierstatus an.
- **5. LCD display**  Zeigt Datum und Uhrzeit, die gewählte Nummer, oder die Fax- und Anrufbeantworter-Funktionen an.
- **6. Vorlageneinzug**  Vorlagen zum Versenden (oder Kopieren) mit der Schrift nach unten hier einlegen.
- **7. Zielwahi-Tasten (01-10)-** Zur Zielwahl der 10 häufigsten Fax- oder Telefonnummern. Für Details siehe "Programmierung Ihres Fax-Gerätes - SPEI-CHERWAHL [03]".
- **8. funktion-taste**  Drücken Sie diese Taste zur Programmierung der verschiedenen Funktionen Ihres Fax-Gerätes - siehe "Programmierung Ihres Fax-Gerätes".
- **9. modus-taste**  Drücken Sie diese Taste um den Betriebsmodus auszuwählen. standard, fein oder halbton zum Senden oder zum Kopieren. Für den Empfang können Sie zwischen manuell, auto fax oder "auto tam/fax" auswählen.
- **10. rückfrage-taste-** Drücken Sie diese Taste, um einen Anrufer während eines Gespräches auf die Warteposition zu legen.
- **11. Abdeckungshebel**  Ziehen Sie an diesem Hebel um die Abdeckung zu öffnen, wenn. Sie eine neue Papierrolle einlegen möchten.
- **12. start/kopie-taste**  Drücken Sie diese Taste, um Vorlagen zu senden, empfangen oder zu kopieren. Drücken Sie die start/kopie-Taste, um Daten bei der Programmierung zu speichern.
- **13. start/kopie-anzeige**  Blinkt beim Verbindungsaufbau und leuchtet während des Empfangsoder Kopiervorganges.
- **14. stop-taste**  Drücken Sie diese Taste, um die Übertragung oder den Kopiervorgang zu stoppen; die Vorlage wird ausgeworfen bei nochmaligem Tastendruck.
- **15.**  $\triangleleft$  **-taste** Drücken Sie diese Taste um mit aufgelegtem Hörer zu wählen. Drücken Sie die Taste um die andere Partei aufzufordern den Hörer nach einer Übertragung oder nach dem Empfang eines Faxes aufzunehmen.
- **16.**  $\triangleleft$  **-anzeige** Leuchtet auf, wenn die  $\triangleleft$  -Taste gedrückt wird. Blinkt, wenn das Gerät in Warteposition ist.

#### **17. Faxpapier-Ausgabe**

#### **18. Vorlagenausgabe**

- **19. Wähl-Tastatur·** Zur Anwahl von Telefon- oder Faxnummern benutzen. Benutzen Sie diese Tastatur ebenfalls zur Programmierung.
- **20. kurzwahl**  Benutzen Sie diese Taste um die "Speicher"- Nummern zu wählen. Drücken Sie zuerst diese Taste und dann den programmierten Code.
- **21. vermitteln·** Die vermitteln-Taste ist nur dann betriebsbereit, wenn dieses Gerät an eine Nebenstellenanlage angeschlossen ist.

Die Wahl dieser Funktion wird mit der Einstellung FLASH/ERDE vorgenommen.

- **22. wiederholen**  Drücken Sie diese Taste, um die zuletzt gewählte Nummer zu wiederholen. Während des Wahlvorganges oder bei der Programmierung einer Speichemummer, drücken Sie diese Taste, um eine Pause in der Wahlfolge zu erzeugen.
- **23. löschen** · Drücken Sie diese Taste zum Abruf siehe "Abruf" für Details. Benutzen Sie die löschen-Taste um Informationen bei der Programmierung zu löschen.
- **24. Netzkabel**  Zum Anschluß an die Stromversorgung.
- **25. Telefonkabel** · Zum Anschluß an eine Telefonsteckdose.
- **26. Telefonhörer**
- 27. Lautstärke Stellt die Lautsprecher-Lautstärke ein.
- **28. Klingel-Schalter**
- **29. Hörer-Kabel** · wird an den Telefonhörer angeschlossen.

## **EINSTELLUNGENIHRES FAXGERÄTES**

Bei der Auswahl des Standortes Ihres Faxgerätes stellen Sie sicher, daß sich dieser in der Nähe einer Netz· steckdose sowie der Telefonbuchse befindet.

Elektrische Interferenzen können die Übertragung und den Empfang von Dokumenten stören. Installieren Sie Ihr Faxgerät deshalb nicht zu nahe an anderen elektrischen Geräten wie z.B. elektrischen Schreibmaschinen oder Kopiergeräten.

#### ANSCHLUSS ANS STROMNETZ

A Stecken Sie den Stecker in eine Netzsteckdose.

Zur Trennung vom Netz ist der Netzstecker aus der Steckdose zu ziehen, welche sich in der Nähe des Geräts befinden muß und leicht zugänglich sein soll.

#### ANSCHLUSS AN DIE TELEFONLEITUNG

B Dieses Telefax und andere Geräte müssen wie in der Abbildung gezeigt angeschlossen werden.

Achten Sie bitte darauf, eine Wandbuchse "TAE 3 x 6 NFN" zu verwenden, wenn Sie einen automatischen Anrufbeantworter und ein externes Telefon zusammen mit diesem Gerät verwenden.

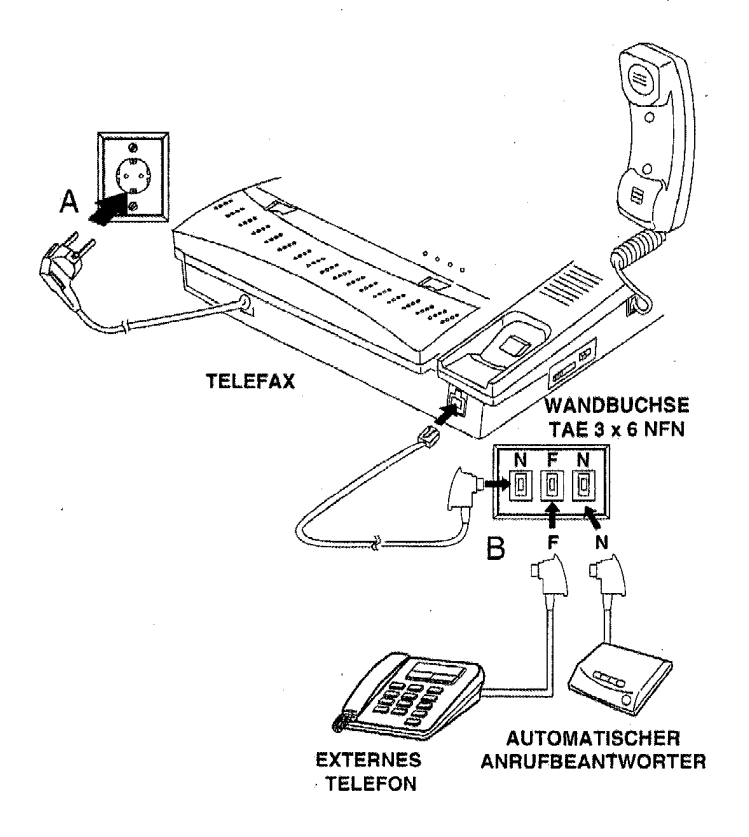

#### THERMOPAPIER EINLEGEN

Öffnen Sie mit dem Hebel die obere Abdeckung und legen eine Rolle Thermopapier ein, wie im Kapitel "Einlegen der Thermopapierrolle" beschrieben. Schließen Sie dann die obere Abdeckung.

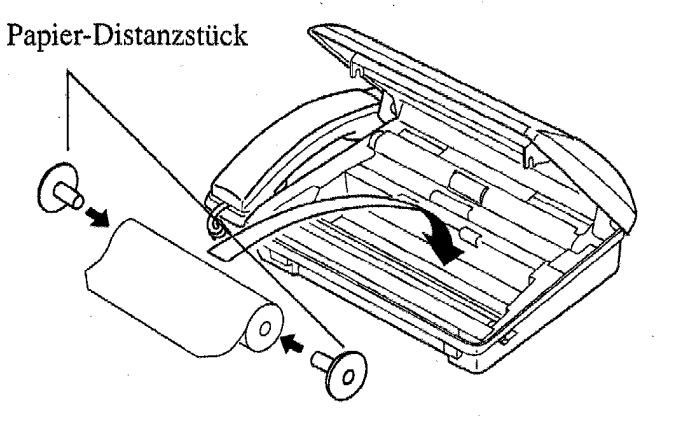

5Kl3

#### **DOKUMENTENEINZUG**

Befestigen Sie den Vorlageneinzug.

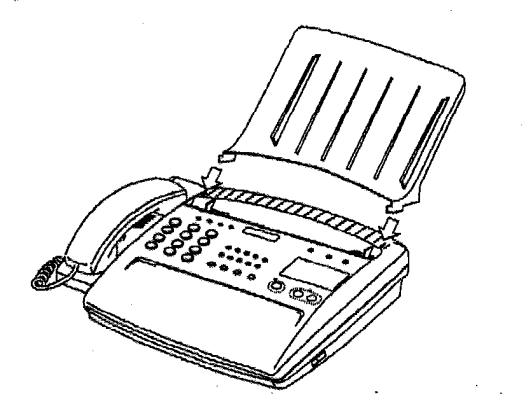

#### **AUSWAHLMODUS**

Auto fax Empfang wird ausgewählt, sobald das Gerät an das Netz angeschlossen ist. Drücken Sie die [modus] Tasten, um "auto tam/fax" oder "manuell" für den Empfang auszuwählen.

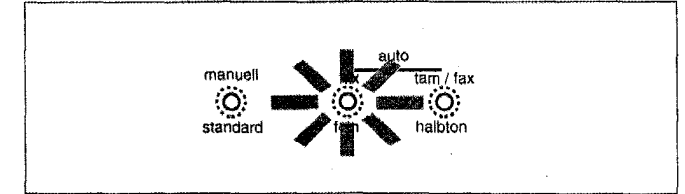

- Wählen Sie den Modus "manuell", wenn Sie Ihr Gerät zum Empfang von Telefongesprächen und zum Faxempfang benutzen möchten und den Anruf persönlich beantworten können. (Wenn Sie den "auto fax" Modus beibehalten, hört ein Anrufer den Fax-Antwortton und hängt wahrscheinlich ein.)
- Bevor Sie Ihre erste Vorlage senden, lesen Sie bitte die nachfolgenden Anweisungen. Falls Sie Probleme bei der Übertragung haben, schlagen Sie bitte im Kapitel"FEH-LERSUCHE" nach.

#### **TON-ODER PULSWAHL/EINSTELLEN**

Ton- oder Pulswahl - siehe "Programmierung Ihres Faxgerätes: OPTIONSEINSTELLUNGEN [07]" -Beachten Sie, daß Sie keine abgehenden Rufe vornehmen können, wenn Sie das falsche Wahlverfahren auswählen.

• Eine moderne private Vermittlungsstelle arbeitet wahrscheinlich mit dem Tonwahl verfahren. Eine öffentliche Vermittlungszentrale kann häufig mit beiden Systemen arbeiten. Falls Sie nicht sicher sind, welche Einstellung Sie benutzen müssen, wenden Sie sich an die Deutsche TELEKOM.

#### HINWEIS:

Dieses Gerät arbeitet nicht während eines Stromausfalls.

#### **KENNUNG ODER TEILNEHMERNAME**

Die Kennung oder der Teilnehmername müssen vor der ersten Sendung eingestellt werden, damit diese bei jeder Sendung in Faxkopf eingetragen werden. Wie Sie diese Programmierung durchführen, lesen Sie bitte auf Seite 21 "System Eingabe" nach.

#### **ANSCHLUß AN EINE NEBENSTELLENANLAGE**

Wenn Sie den Fax-Tel 216 an eine Nebenstellenanlage anschließen wollen, müssen Sie die Art der Amtsholung entsprechend programmieren, dies könnte sein: Kennzahl, Erde oder Flash. Wie Sie diese Programmierung durchführen, lesen Sie bitte auf Seite 22 "Amtsholungs-Code" nach.

- 7- DE

6B02

## **EINLEGEN DER THERMOPAPIERROLLE**

### $\mathbf{1}$

#### Ziehen Sie den Öffnungshebel nach vorne.

Heben Sie die Abdeckung langsam an, bis sie vom Stützarm gehalten wird.

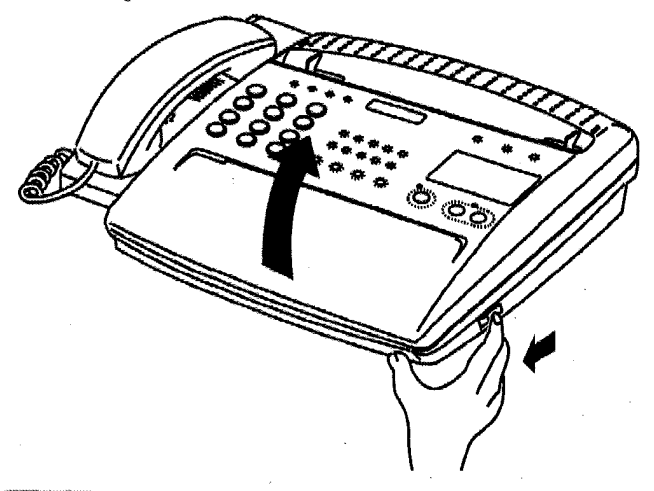

Legen Sie die Papierrolle in das Fach, wie in der Abbildung dargestellt.

Größe für Thermopapier: 210 mm breit x 30 Meter lang.

Verwenden Sie nur High Sensity Thermo-Papier mit einer halbzölligen Kernrolle.

#### HINWEIS:

Sie müssen die Papier-Distanzstücke auf beiden Seiten der Thermopapierrolle anbringen.

Die Papier-Distanzstücke sorgen für größere Stabilität der Thermopapierrolle und bessere Druckqualität

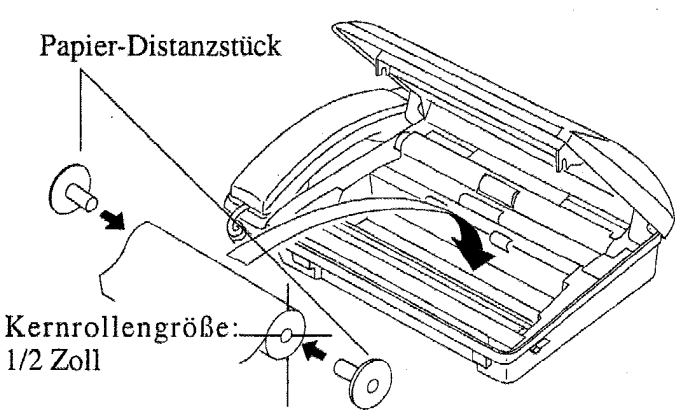

Maximaler äußerer Durchmesser 53 mm max.

Für 216 mm breites Thermopapier müssen Sie das Distanzstück auf der rechten Seite des Papierfaches entfernen.

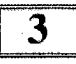

3<br>Schieben Sie das Papier unter die Papierführung.

Falls Sie Schwierigkeiten haben, das Papier unter die Führung zu schieben, schneiden Sie den Papierrand mit einer Schere ab und versuchen es nochmals.

Das Papier muß unter dem Plastikgehäuse herauskommen.

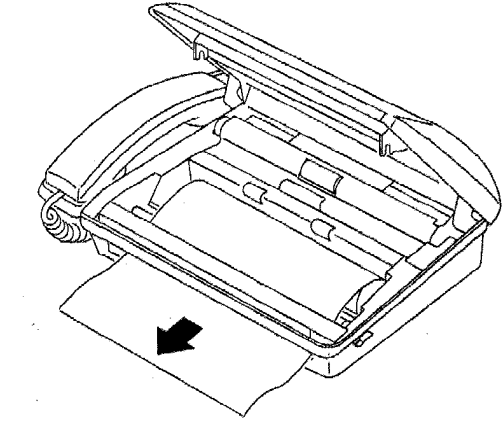

### 4

Schließen Sie die Abdeckung (drücken Sie leicht auf die Abdeckung, bis diese einrastet; ein "Klicken" ist zu hören).

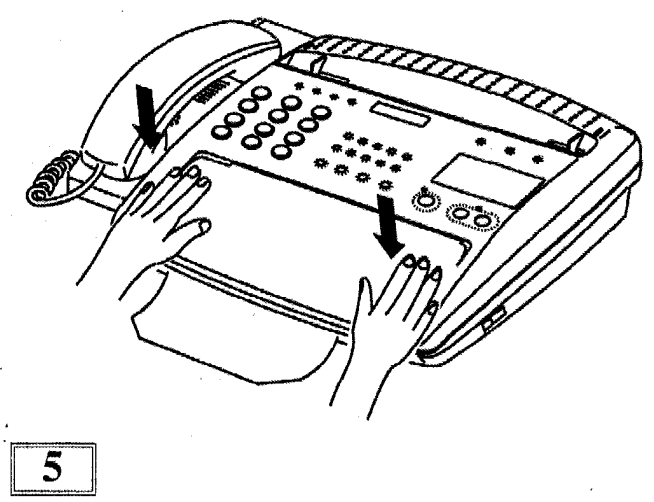

Ein kleines Stück Papier wird jetzt vom Faxgerät eingezogen und dann abgeschnitten.

#### Achtung:

Wenn Sie den Deckel schließen, stellen Sie sicher, daß das Papier unter dem Plastikgehäuse herauskommt. Wenn das Thermopapier nicht unter dem Plastikgehäuse hervorkommt, könnte dies einen Thermopapierstau verursachen. Zum korrekten Einlegen des Papiers siehe weiter oben.

## DAS DOKUMENT

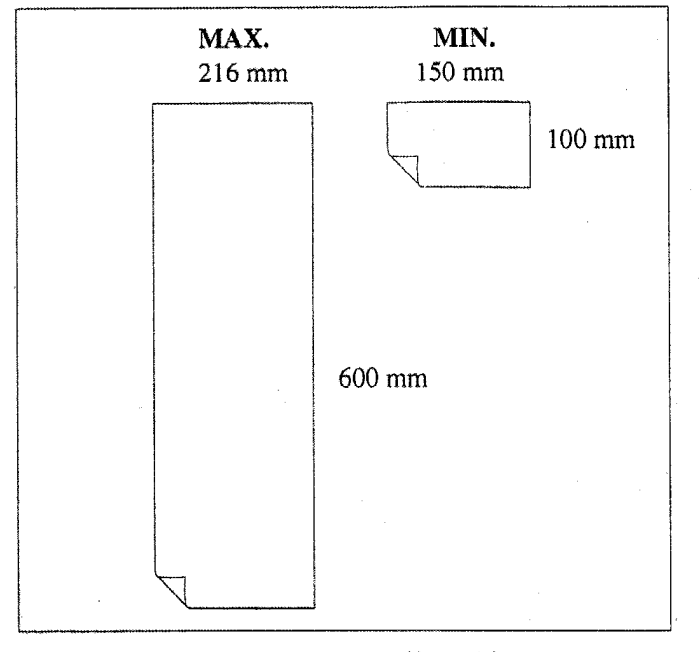

Das Gerät kann Vorlagen von 150 x 100 mm (B x L) 216 x 600 mm (B x L) übertragen.

#### Länge der Vorlage

Automatische Vorlagenzuführung: 297 mm Länge.

Manuelle Einzelblattzuführung: 600 mm Länge.

#### Stärke der Vorlage

Einzelblatt:  $0.055$  bis  $0.15$  mm

Mehrere Seiten: 0.08 bis 0.11 mm

#### Hinweis:

• Die automatische Vorlagenzuführung kann bis zu 10 Seiten bewältigen.

Beachten Sie dabei bitte, daß Papiersorte und Ab~ rnessungen der Vorlage(n) gleich sein müssen.

• Eine ordnungsgemäße Funktion des Geräts kann nicht gewährleistet werden und es besteht die Gefahr, daß die Abtasteinheit beschädigt wird, wenn die zu kopierende oder zu übertragende Vorlage eines der folgenden Merkmale aufweist:

Gewebe

Nasses oder feuchtes Papier

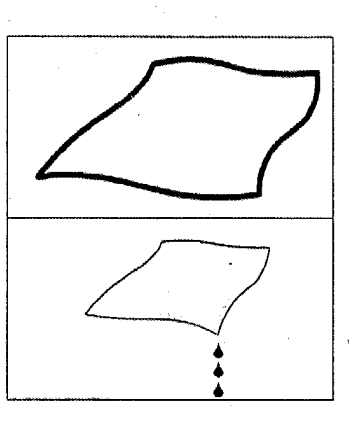

Tinte oder Farbe noch nicht trocken

Papier beschädigt

Metallplatte

Hartpapier

Lichtpauspapier

Gekrümmtes Papier

Oberfläche zu glatt

Klebeband auf dem Papier

Kohlepapier

Ungeeignete Papierstärke (über 0.15 mm oder unter 0.055mm)

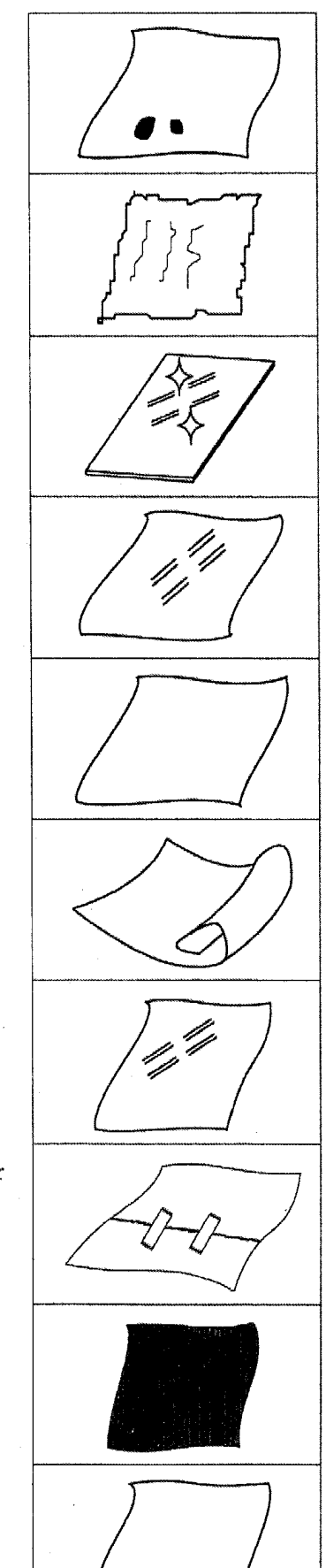

## **SENDEN EINER VORLAGE**

Eine Vorlage wird wie nachfolgend beschrieben gesendet:

- 1. Legen Sie die Vorlage, die Sie senden möchten ein (falls nötig, wählen Sie vorher die Auflösung aus).
- 2. Wählen Sie die Nummer (entweder manuell oder mit automatischer Wahl).
- 3. Drücken Sie die [start]~Taste.

HINWEIS: Dieses Gerät arbeitet nicht während eines Stromausfalls.

#### **EINLEGEN DER VORLAGE**

Legen Sie die Vorlage (maximal 10 Seiten) **mit der Schrift nach unten** vorsichtig in den Dokumenteneinzug. Stellen Sie die Vorlagenführungen entsprechend der Vorlagenbreite ein.

• Hinweis: Längere Vorlagen können gesendet werden, indem Seiten während der Übertragung hinzugefügt werden.

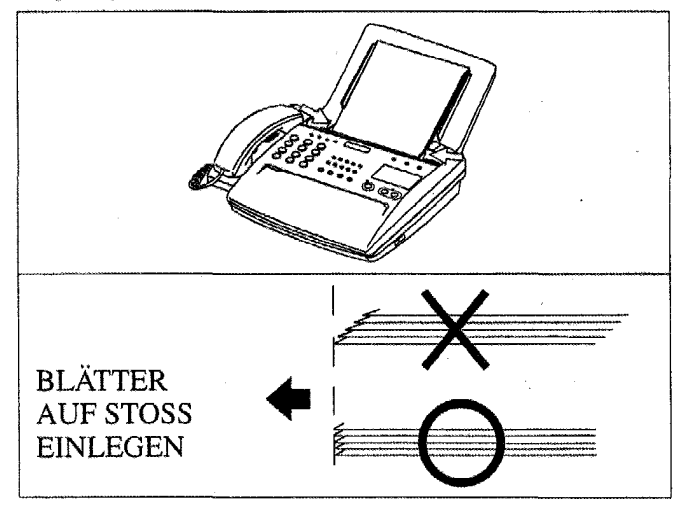

#### **AUSWAHL DER AUFLÖSUNG**

Für die meisten Vorlagen reicht die Standard-Auflösung aus. Wenn allerdings Vorlagen mit einem feinen Druckbild, detaillierte Zeichnungen oder Fotographien übertragen werden sollen, wählen Sie eine andere Auflösung aus.

Ändern Sie die Auflösung mit der [modus]-Taste.

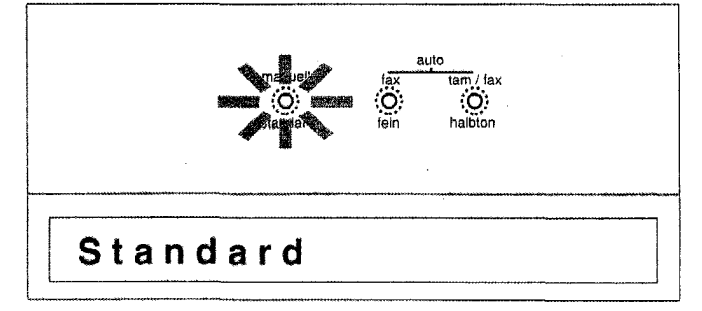

- Standard kann für die meisten Vorlagen benutzt werden.
- Enthalten die Vorlagen sehr kleine Schriftbilder . oder Zeichnungen, wählen Sie fein aus.
- Wenn Sie Fotographien oder schattierte Zeichnungen senden möchten, wählen Sie "halbton" (16 Graustufen).
- Beachten Sie, daß bei höherer Auflösung die Übertragungsdauer erhöht wird, und daher bei Fein- und Halbton-Übertragungen die Kosten höher sind.

#### **MANUELLE ANWAHL**

1<br>Drücken Sie [  $\triangleleft$  ], oder nehmen, Sie den Hörer auf. Wählen Sie die Fax-Nummer mit der Tastatur.

#### **Telefon**

 $\overline{2}$ 

Drücken Sie [start] und legen den Hörer auf.

(Um ein Fax während eines Telefongespräches zu senden, müssen beide Teilnehmer [start] drücken und die Hörer innerhalb weniger Sekunden auflegen.)

#### **Hinweis:**

Wenn Sie an eine Vermittlungsstelle angeschlossen sind, die eine Amtsholung benötigt, drücken Sie[#], um ein Amt zu holen (die Amtsholung muß vorher programmiert werden).

#### **ZEITVERSETZTE SENDUNG**

Mit dieser Einrichtung haben Sie die Möglichkeit die kostengünstigen Telefonzeiten auszunutzen. Sie können IhrFaxgerät darauf einstellen, eine Vorlage zu jeder Zeit innerhalb der nächsten 24 Stunden zu versenden.

Die Anweisungen hierzu finden Sie in Kapitel ''Programmierung Ihres Fax-Gerätes: ZEITVERSETZTE SENDUNG [02)".

• Komrrit die Verbindung nicht zustande, weil die Leitung besetzt ist, oder das Antwortsignal nicht empfangen wird, wird die Wahl automatisch wiederholt.

#### **AUTOMATISCHE ANWAHL**

- 1
- Wählen Sie die Fax-Nummer indem Sie:
- die Nummer über die Tastatur eingeben, oder
- eine Zielwahl-Taste drücken, welche Sie programmiert haben, oder
- [kurzwahl] drücken und den programmierten Code eingeben, oder
- [wiederholen] drücken.

(Siehe "Programmierung Ihres Fax-Gerätes: SPEI-CHERWAHL [03]").

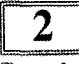

CILIAWATIL [05]

Die automatische Übertragung beginnt nach kurzer Zeit. Auf dem Display wird angezeigt, daß die Übertragung erfolgreich war.

#### **Hinweis:**

Wenn Sie vom externen Telefon ein Gespräch führen, können Sie das Gespräch nicht auf das interne Telefon umlegen, umgekehrt jedoch ist dies kein Problem. Falls Sie ein Gespräch vom externen Telefon führen, welches Sie aufgebaut haben, können Sie den Faxteil nicht aktivieren, wenn Sie jedoch angerufen wurden, ist dies kein Problem (siehe Seite 12).

#### **AUTOMATISCHE WAHLWIEDERHOLUNG**

Wird nach der automatischen Anwahl keine Verbindung hergestellt, weil die Leitung besetzt war, oder das Antwortsignal nicht gesendet wurde, wird die Wahl automatisch wiederholt, wenn die Vorlage nicht herausgenommen wird. Die Wahlwiederholung findet dreimal in Intervallen von 3 Minuten statt. Das Display wechselt zwischen der Anzeige von Datum und Uhrzeit und "Autom. Wahlwdhlg".

• Um die automatische Wahlwiederholung abzubrechen und die Vorlage auszuwerfen, drücken Sie die [stop]-Taste.

#### **TEMPORÄRES TONSIGNAL**

Wenn Sie mit dem IMPULS-Verfahren arbeiten, haben Sie trotzdem Zugang zu besonderen Dienstleistungen (z.B. Elektronische Bankgeschäfte, Telefonkarten, Anrufbeantworter usw.), für welche das Tonsignalverfahren benötigt wird.

. Wählen Sie die Vorwahl-Nummer wie üblich und drükken dann die [\*]-Taste auf dem Hauptgerät, damit das TONSIGNAL TEMPORÄR aktiviert wird. Ihr Apparat erzeugt dann die benötigten Signale, wenn Sie die restlichen Nummern wählen.

Wenn Sie den Anmf beendet haben, legen Sie den Hörer auf. Das Gerät kehrt automatisch auf das IMPULS-Verfahren zurück.

HINWEIS: Das Merkmal der TEMPORÄREN TONSIG-NALE ist nur nötig, wenn Sie am IMPULS-Verfahren teilnehmen.

#### **WAHLWIEDERHOLUNG DER LETZTEN NUMMER**

Sie können die zuletzt gewählte Nummer jederzeit durch Drücken der [wiederholen]-Taste wiederholen.

Sie können auf die folgenden drei Arten (A-C) eine Nummer wiederwählen.

- A. Drücken Sie [wiederholen] und drücken Sie dann Start (Auto-Dial)
- **B.** Nehmen Sie den Hörer auf und drücken dann [wiederholen].
- C. Drücken Sie  $[\n\leq]$  und drücken dann [wiederholen].

6B02

### **FAX-EMPFANG**

#### **lVIANUELLER EMPFANG**

Wenn Sie Ihr Faxgerät für ankommende Anrufe und Faxe benutzen, empfehlen wir, das Gerät im "manuell" Modus zu lassen, solange Sie in der Nähe sind und den Anruf beantworten können.

Stellen Sie sicher, daß keine Vorlage im Einzug liegt und drücken [modus].

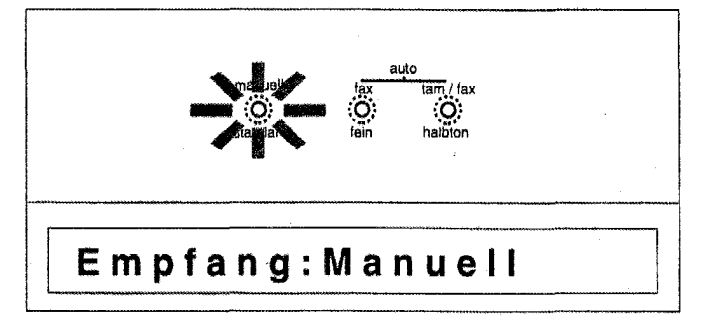

### $\overline{2}$

Nehmen Sie den Hörer auf, wenn das Telefon klingelt.

### 3

Handelt es sich um ein ankommendes Fax, drücken Sie die [start]-Taste, wenn Sie das Fax-Signal hören und legen dann den Hörer wieder auf.

**E**mpfang S.001

### $\boldsymbol{4}$

Um ein Fax während eines Telefongespräches zu empfangen, müssen beide Teilnehmer auf [start] drücken und ihre Hörer innerhalb weniger Sekunden auflegen.

• Sie können in allen drei Empfangsarten (manueller Empfang, automatischer Empfang und Betrieb mit einem Anrufbeantworter) den Faxteil über die MFV-Töne  $[\star][0]$  vom externen Telefon aktivieren. Dies funktioniert jedoch nur bei ankommenden Gesprächen. Wenn Sie die Gesprächsverbindung vom externen Telefon aufbauen, können Sie das Gespräch weder auf das interne Telefon noch auf den Faxteil umlegen.

#### **AUTOMATISCHER EMPFANG**

Das Telefon klingelt zweimal, dann wird der Anruf beantwortet und die Übertragung beginnt automatisch.

• Die "Klingeldauer" kann geändert werden - siehe "Programmierung Ihres Fax-Gerätes: OPTIONS-EINSTELLUNGEN [07]".

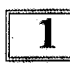

Stellen Sie sicher, daß keine Vorlage eingelegt ist und drücken dann die [modus]-Taste, um "auto fax'' auszuwählen.

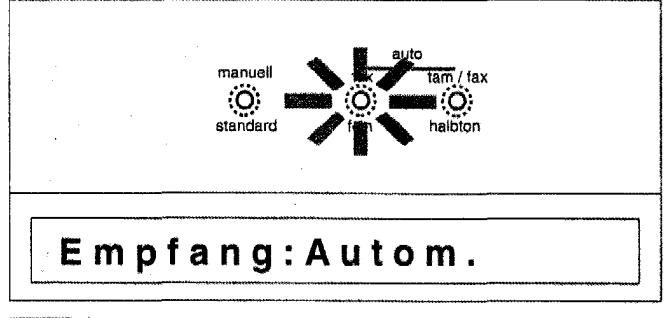

### $\mathbf 2$

Wenn das Telefon klingelt, wird der Anruf beantwortet und der Fax-Empfang beginnt automatisch.

#### **Hinweis:**

Bei jeder ausgedruckten Seite (Empfang und Lokalkopie) werden die ersten 1.5 cm nicht bedruckt. Dadurch wird jede Seite um diesen Faktor länger.

#### **BETRIEB MIT EINEM AUTOMATISCHEN ANRUFBEANTWORTER**

#### **Voraussetzungen für den gemeinsamen Betrieb**

Um die verschiedenen Funktionen der Apparate miteinander kombinieren zu können, sollten folgende Voraussetzungen erfüllt sein:

- Sie haben Ihr Telefon, Ihren Fernkopierer und Anrufbeantworter an einer 3-fach-TAE (NFN) Poststeckdose angeschlossen. Alle Apparate benutzen also die gleiche Telefonleitung (inklusive Rufnummer). Es ist gleichgültig, ob Sie einen Haupt-oder Nebenstellenanschluß für Ihre Telefonleitung haben.
- Die Anordnung der einzelnen T AE-Stecker **muß** der folgenden Reihenfolge Fax, Telefon, Anrufbeantworter (AB) entsprechen.

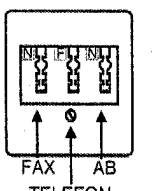

- Sie müssen an Ihrem Fernkopierer eine besondere Funktion einstellen. Die sog. "auto/fax-Mode" Betriebsart
- Informieren Sie Anrufer in Ihrem Ansagetext für den Anrufbeantworter über die neuen Möglichkeiten, Ihnen Nachrichten und Fernkopien auf derselben Leitung zu übermitteln:

"Guten Tag, Sie sind mit der Nummer 123456 verbunden. Sie können uns nach dem Signalton eine Nachricht auf Band sprechen, aber auch Telefaxe übertragen, sobald Sie auf Ihrem Fernkopierer die Starttaste drücken..."

• **Wichtige Einstellung an Ihrem Anrufbeantworter** 

Der Anrufbeantworter sollte so eingestellt sein, daß er beim ersten Klingeln an die Leitung geht. Der Ansagetext sollte möglichst 20 sek. Länge nicht überschreiten, da das Gegengerät abschalten könnte und es dann zu keiner Fax-Übertragung kommen kann.

• Nehmen Sie folgende Einstellung an Ihrem Fernkopierer vor:

Bevor Sie den Anrufbeantworter einschalten, wählen Sie auf Ihrem Fernkopierer zuerst die Funktion "auto tam/fax" mit der [modus]-Taste aus.

#### **Funktionsablauf**

• Ruft jemand an, um Ihnen eine Nachricht über das Telefon zu hinterlassen, wird der Ansagetext des Anrufbeantworters aktiviert. Nach dem Signalton wird die Mitteilung aufgezeichnet. Ihr Fernkopierer schaltet sich nicht ein, zeigt aber eine Meldung.

**EXT** Telefon

• Die betreffende Person möchte Ihnen zum Abschluß des Telefonats auch ein Telefax senden: Sie drückt aufihrem Gerät die Starttaste. Das dadurch erzeugte CNG-Signal schaltet Ihren Fernkopierer automatisch ein.

Die Verbindung zu dem Anrufbeantworter wird damit unterbrochen: Er kann jetzt nicht mehr aufnehmen. Die meisten Geräte schalten sich dann bereits nach wenigen Sekunden selbständig aus.

Die Übertragung der Fernkopie verläuft jetzt automatisch. Es ist gleichgültig, ob von der Gegenseite die Starttaste vor oder nach dem Signalton des Anrufbeantworters gedrückt wurde.

- Ihr Anschluß wird von einem Faxgerät angewählt: Ihr Anrufbeantworter schaltet sich ein und beginnt mit dem Abspielen des Ansagetextes. Durch das CNG-Signal des Fernkopierers der Gegenseite wird die Verbindung zu dem Anrufbeantworter sofort unterbrochen und zu Ihrem Fernkopierer umgeleitet. Der Empfang der Fernkopien verläuft automatisch, der Anrufbeantworter schaltet sich nach wenigen Sekunden selbständig aus.
- Um während eines Telefongesprächs auf (nur bei ankommenden Telefongesprächen) Faxempfang umzuschalten, wenn ein externes Telefon verwendet wird, die Tasten  $[\star]$  und [0] auf dem externen Telefon drücken. Stellen Sie sicher, daß das externe Telefon bei Betrieb Tonsignale erzeugt, Sie können es nicht mit Impulssignalen betreiben.
- Falls Sie Ihren Anrufbeantworter mal nicht angeschlossen oder eingeschaltet haben, sollten Sie wieder in den "auto fax" Modus wechseln. Das Gerät aktiviert nach dem 7. Klingeln den Faxempfang für diesen einen Vorgang.

#### **Probleme**

- Bei älteren Modellen automatischer Anrufbeantworter kann es vorkommen, daß der Signalton, der den Teilnehmer informieren soll, ab wann seine Mitteilung aufgezeichnet wird, gleichzeitig Ihren Fernkopierer aktiviert. Die beiden Geräte können dann nicht zusammen in der T AD-Betriebsart betrieben werden.
- Manche Fernkopierer anderer Hersteller erzeugen beim Drücken auf Ihre Starttaste kein CNG-Signal, um Ihre Maschine in der TAO-Betriebsart für den Empfang zu aktivieren.

### **BEDIENERRUF**

Wenn Sie es wünschen, können Sie sofort nach Übertragung oder Empfang eines Faxes, den anderen Teilnehmer zu einem Gespräch aufrufen.

#### ANWENDUNG DES BEDIENERRUFES

# $\begin{bmatrix} 1 \\ 1 \end{bmatrix}$

Drücken Sie die [  $\triangleleft$  ].-Taste während Ihr Gerät ein Fax sendet oder empfangt.

Nach Beendigung der Sendung oder des Empfangs, blinkt die  $\triangleleft$ -Anzeige und Sie können ein "Piepen" hören.

### **Bedienerruf**

#### $\overline{2}$

Nehmen Sie den Hörer ab. Sie können jetzt mit dem lj\_T\_e\_l \_e\_f\_o\_n \_\_\_\_\_\_\_\_\_\_ \_\_\_~JI anderen Teilnehmer sprechen. . \_ . .

### **Telefon**

## EMPFANG EINES BEDIENERRUFES

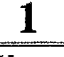

Wenn der andere Teilnehmer einen Bedienerruf vornimmt, erscheint die folgende Nachricht auf dem Display und das Gerät "piept".

#### $H$ örer abheben

### 2

Nehmen Sie den Hörer ab. Sie können jetzt mit dem anderen Teilnehmer sprechen.

HINWEIS : Wenn der Hörer nicht abgenommen und die  $[\n\triangleleft]$ . Taste nicht innerhalb von 10 Sekunden nachdem das Gerät "piept" gedrückt wird; wird die Verbindung unterbrochen und das Gerät kehrt in den Stand-by-Modus zurück.

## **ABRUF**

Unter Abrufen versteht man die Umkehrung eines normalen Fax-Vorgangs. Das anrufende Fax-Gerät empfängt ein Fax (was dem Anrufer herrechnet wird), während das Gerät, welches den Anruf empfangt, das Fax sendet. Ob Sie nun ein Fax senden oder empfangen, Ihr Fax-Gerät muß vor demAbruf entsprechend eingestellt werden. Folgen Sie dazu den nachfolgenden Anweisungen:

Hinweise

- Bevor Sie ein Fax bei einem Gerät abrufen möchten, welche durch einen Code geschützt ist, müssen Sie den anderen Teilnehmer bitten, den Code auf "0000" umzustellen.
- Abrufe funktionieren möglicherweise nicht bei allen Fax-Geräten.
- Vorsicht: Sobald Sie die Einstellungen zum Abruf einer Vorlage im Einzug vorgenommen haben, kann diese durch jeden Anrufer abgerufen werden. Sie sollten deshalb bei vertraulichen Unterlagen vorsichtig vorgehen, damit diese nicht von nicht autorisierten Anrufern abgerufen werden.

#### **ABRUFÜBERTRAGUNG (Senden)**

Legen Sie die Vorlage ein und nehmen die entsprechenden Einstellungen nach folgender Anweisung vor. Der andere Teilnehmer kann jetzt bei Ihnen anrufen und die Vorlage in Ihrem Gerät abrufen.

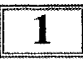

Legen Sie die Vorlage in den Vorlageneinzug (mit der Schrift nach unten).

Semite mach unten).<br> **2**<br>
Drücken Sie [löschen] und dann [start].

#### Fernabruf: Ein

#### **ABRUF**

Um ein Dokument von einem anderen Fax-Gerät zum Empfang abzurufen, gehen Sie wie folgt vor.

HINWEIS : Der andere Teilnehmer muß die Einstellungen zum Abruf vorgenommen haben.

### 1

Nehmen Sie alle Vorlagen aus dem Einzug und drücken [löschen].

### $\mathbf{2}$

Wählen Sie die Nummer und drücken [start] .

#### **ZEITVERSETZTER ABRUF**

Stellen Sie einen Abruf innerhalb der nächsten 24 Stunden ein.

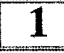

Stellen Sie sicher, daß keine Vorlagen eingelegt sind und drücken dann [löschen].

 $\mathbf 2$ 

Wählen Sie die Nummer.

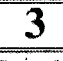

Drücken Sie [modus] und geben dann über die Tastatur die Zeit an, zu der der Abruf stattfinden solL

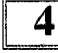

Drücken Sie [start] .

#### **UMKEHR-ABRUF**

Senden und empfangen einer Vorlage in einem Anruf.<br>
1

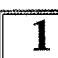

Legen Sie die Vorlage in den Vorlageneinzug.

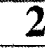

Legen sie die vonage in den vorlageneinzug.<br>
2<br>Drücken Sie zuerst [löschen] und dann [modus].

Abruf - Nr. eingeb.  $||$  || U m k e h r - Ab ruf - N r.

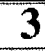

**1988**<br>
Wählen Sie die Nummer und drücken [start].

1234567

Sobald die Übertragung beendet wurde, beginnt der Empfang.

#### **ZEITVERSETZTER .. UMKEHR-ABRUF** ·

Stellen Sie einen zeitversetzten Umkehr-Abruf innerhalb der nächsten 24 Stunden ein.

#### $\mathbf{1}$

Legen Sie die Vorlage mit der Schrift nach unten in den Dokumenteneinzug ein.

### $\bf{2}$

Drücken Sie zuerst [löschen] und dann [modus].

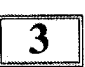

Wählen Sie die Fax-Nummer.

### 1234567

#### 4

Drücken Sie [modus] und geben die Zeit ein.

### Umkehr-Abrufzeit

### 5

Drücken Sie die [start]-Taste.

## **ERSTELLEN EINER KOPIE**

### 1

Legen Sie die Vorlage (maximal 10 Seiten) mit der Schrift nach unten in den Vorlageneinzug und stellen die Vorlagenführungen entsprechend der Vorlagenbreite ein.

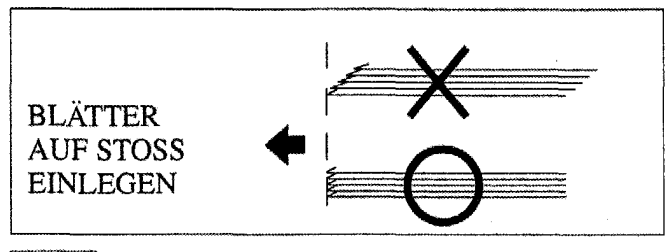

### $\overline{2}$

Wählen Sie die benötigte Auflösung mit "fein'' oder "halbton" über die [modus]-Taste.

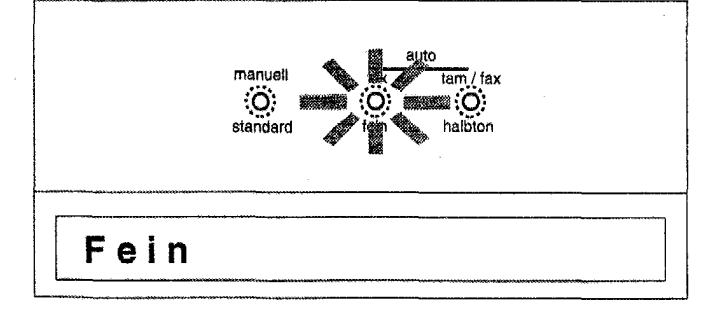

3

Drücken Sie [start].

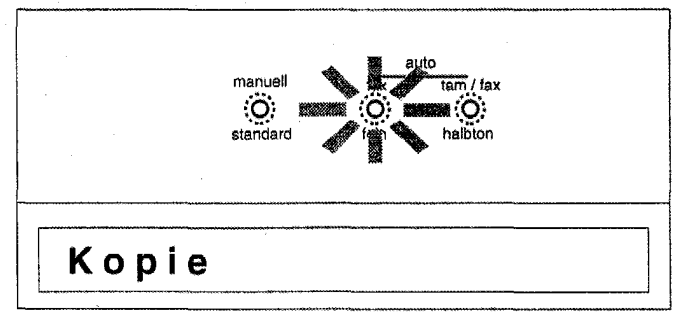

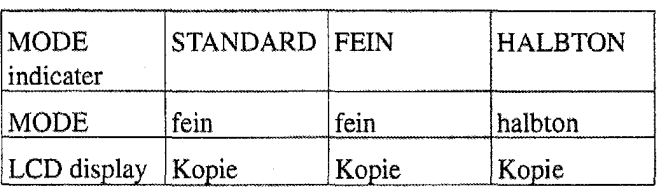

### $\overline{4}$

Wenn der Kopiervorgang beendet ist, "piept" das Gerät. Hinweise:

- Um den Kopiervorgang zu beenden, drücken Sie die [stop ]-Taste. Drücken Sie diese Taste erneut und die Vorlage wird ausgeworfen.
- Im Standard-Modus kann nicht kopiert werden.

## **PROGRAMMIEREN IHRES FAX-GERÄTES**

Sobald Sie dieses Gerät aufgestellt und getestet haben, sollten Sie bestimmte Einstellungen vornehmen, damit Sie aus den vorhandenen Merkmalen, den größtmöglichen Vorteil ziehen können.

Sie sollten z.B. das Datum und die Uhrzeit programmieren, Ihren Namen oder den Firmennamen und die Nummer (ID), welche auf Ausgangsfaxe gedruckt werden. Ebenso sollten Sie die am häufigsten benutzten Telefon- und Faxnummern (zur Speicherwahl) einprogrammieren.

Wenn Sie an eine Vermittlungsstelle angeschlossen sind, möchten Sie vielleicht auch eine Amtsholung eingeben.

Es stehen die 8 nachfolgenden Funktionen zur Verfügung, welche vom Benutzer programmiert werden können. Die einzelnen Funktionen sind auf den folgenden Seiten detailliert beschrieben.

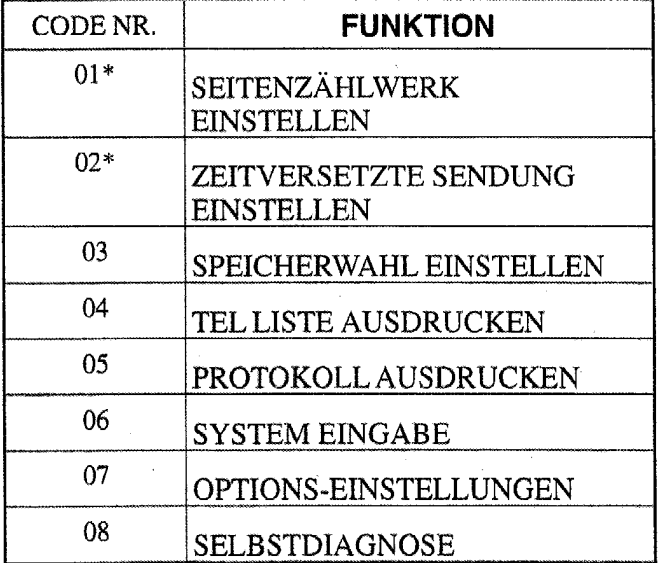

\* Dokument muß im Einzug liegen

#### **WIE SIE DIE PROGRAMMIERUNG BEGINNEN**

1

Drücken Sie [funktion] und die Codenummer oder drücken Sie wiederholt die [funktion]-Taste, bis die Funktion auf dem Display erscheint, welche Sie einstellen möchten.

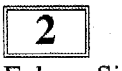

Folgen Sie den Anweisungen des entsprechenden Kapitels auf den folgenden Seiten.

#### WIE SIE DIE PROGRAMMIERUNG **BEENDEN**

Wenn Sie die Programmierung beendet haben, drücken Sie [stop] um in den Normalbetrieb (Standby) zurückzukehren.

Die Programmierung wird automatisch beendet, wenn eine Minute lang keine Tasten gedrückt werden

#### **SEITENZÄHLWERK[01]**

Benutzen Sie diese Funktion, um die Gesamtseitenzahl am oberen Rand der ausgehenden Faxe zu drucken.

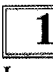

Legen Sie die Vorlage mit der Schrift nach unten ein und wählen die benötigte Auflösung (standard, fein oder halbton) durch Drücken der [modus]-Taste, aus.

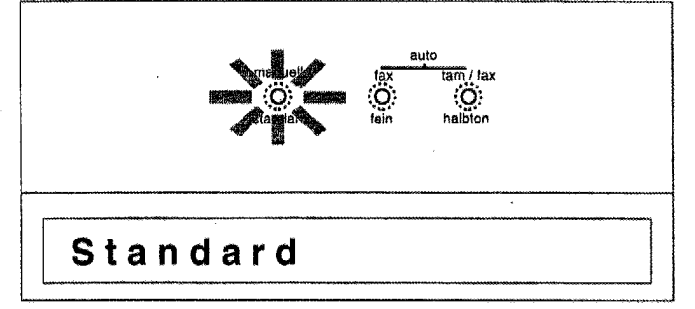

Em Karl Hermann<br>
2 Drücken Sie [funktion] [0] [1] oder drücken Sie [funktion] bis "Seitenzahl?" (SEITENZÄHLWERK einstellen) am Display angezeigt wird.

Seitenzahl ?

### $\overline{3}$

Drücken Sie [start] und geben dann die Seitenanzahl der Vorlage ein. Wenn Sie einen Fehler bei der Eingabe machen, drücken Sie [löschen] und beginnen von vorne.

# $S$ eiten ges.:

#### $\boldsymbol{4}$

Drücken Sie [start].

#### **ZEITVERSETZTE SENDUNG[02]**

Benutzen Sie diese Funktion um den Vorteil der günstigeren Telefongebühren zu nutzen stellen Sie Ihr Fax-Gerät auf die Übertragung einer Vorlage innerhalb der nächsten 24 Stunden ein. Das aktuelle Datum und die Uhrzeit müssen vorher korrekt eingestellt werden.

#### 1

Legen Sie die Vorlage mit der Schrift nach unten ein und wählen die benötigte Auflösung (standard, fein oder halbton) durch Drücken der [modus]-Taste, aus.

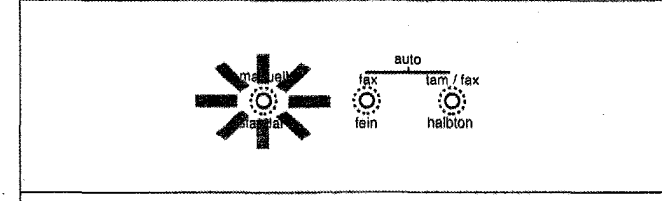

**Standard** 

### $\mathbf{2}$

Drücken Sie [funktion] [0] [2] oder drücken Sie [funktion] bis "Zeitvers. Senden" im Display erscheint.

Zeitvers. Senden

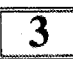

Drücken Sie [start] und geben dann die Fax-Nummer manuell oder über die Speicherwahl ein. Wenn Sie einen Fehler bei der Eingabe machen, drücken Sie [löschen] und beginnen erneut.

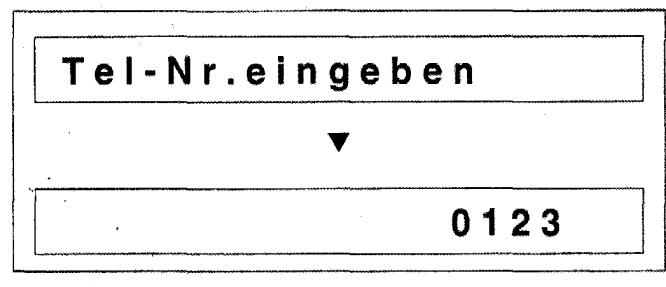

 $\blacktriangleleft$ 

Drücken Sie [start], "Sendezeit eingeh" (SENDEZEIT eingeben) erscheint auf dem Display. Geben Sie die Anfangszeit der Übertragung mit der Wahl-Tastatur ein. Wenn Sie einen Fehler bei der Eingabe machen, drükken Sie [löschen] und beginnen erneut.

Folgendes Beispiel- Anfangszeit = 19:00

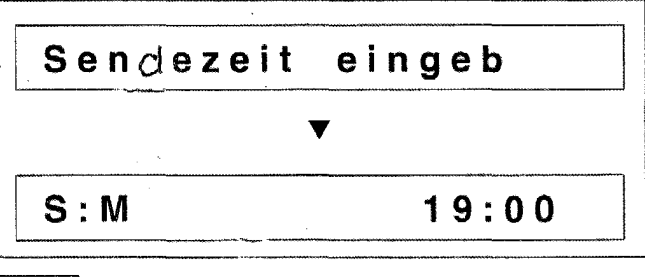

### 5

Drücken Sie [start] - Das Display wechselt zwischen aktuellem Datum/Uhrzeit und der Anfangszeit derzeitversetzen Sendung.

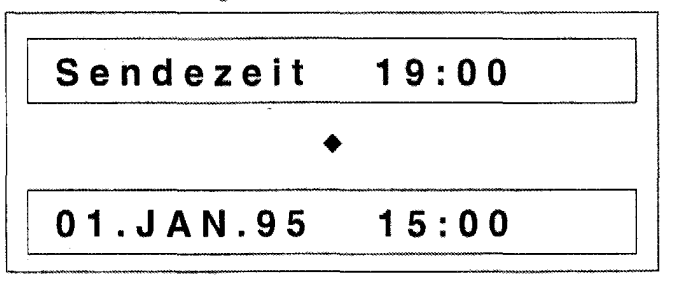

#### **ZEITVERSETZTE SENDUNG LÖ-SCHEN**

Drücken Sie 2x [stop]. Das Dokument wird ausgeworfen.

#### **SPEICHERWAHL [03]**

Benutzen Sie diese Funktion um die am häufigsten benutzten Telefon- und Faxnummern zu speichern. 50 Speicheranwahl-Nummern stehen zur Verfügung; 10 Zielwahltasten und 40 Codes, wobei jeder mit einer Faxnummer, einer Telefonnummer und einem Namen programmiert werden kann.

Sobald Sie die Eingabe beendet haben, benutzen Sie die TELEFONLISTE AUSDRUCKEN Funktion, damit Sie überprüfen können, ob die eingegebenen Nummern korrekt sind.<br> $\boxed{1}$ 

Drücken Sie (funktion] [0] [3] oder drücken Sie [funktion] bis "Kurzwahl-Progr. ?" auf dem Display erscheint.

#### Kurzwahl-Progr.?

Europa – Maria III.<br>
1988 – Drücken Sie [start] und dann entweder eine Zieltaste oder einen Code (Codes 11 - 50 sind verfügbar).

 $Kurzwahl-Nr.[$ 

### $\overline{3}$

Geben Sie die Telefonnummer (für Gespräche) ein und drücken [ start) (wenn Sie einen Fehler bei der Eingabe machen, drücken Sie [löschen] und beginnen erneut).

\ **Tei-Nr. eingeben**   $\overline{\textbf{v}}$ **12a4ss1a9** <sup>I</sup>

#### $\boldsymbol{4}$

Geben Sie die Faxnummer ein. Wenn Sie einen Fehler bei der Eingabe machen, drücken Sie [löschen] und beginnen erneut.

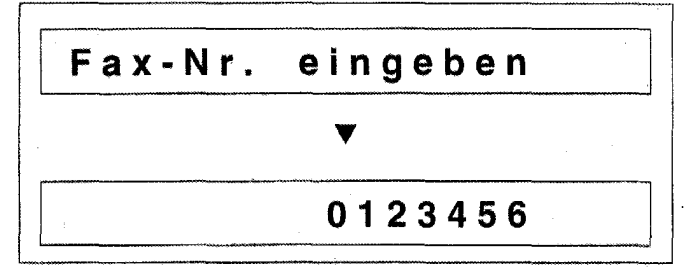

#### HINWEISE:

- Wenn die Fax- und Telefonnummer identisch ist, geben Sie diese Nummer zweimal ein: einmal als TEL NR. und nochmals als FAX NR.
- Wenn Sie an eine Vermittlungsstelle angeschlossen sind, die eine Amtsholung benötigt, drücken Sie [#] um ein Amt zu holen. (Die AMTSHOLUNQ muß ebenfalls programmiert werden.)
- Müssen Sie bei Ihrem Vermittlungssystem auf ein Freizeichen warten, nachdem die Zugangsnummer gewählt wurde, geben Sie Pause durch Drücken der [wiederholen]-Taste nach [#] ein.

## 5

Drücken Sie [start]. Geben Sie über die Tastatur einen Namen ein. In der Tabelle wird gezeigt, welche Buchstaben durch Drücken der entsprechenden Tasten erzeugt werden. Drücken Sie die entsprechende Taste, bis der gewünschte Buchstabe im Display erscheint.

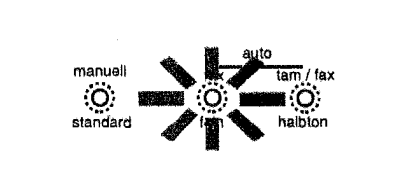

### <sup>I</sup>**Namen eingeben** I

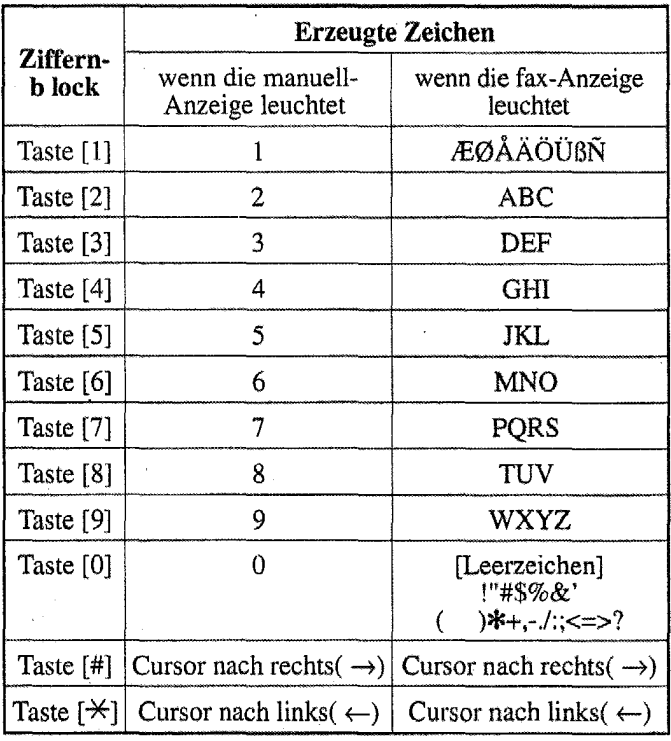

- Drücken Sie zum Löschen des Eintrags [löschen], und geben Sie ihn dann noch einmal ein.
- Um zwischen der Eingabe von Buchstaben (dazu muß die fax-Anzeige leuchten) und Zahlen (dazu muß die manuell-Anzeige leuchten) hin- und herzuwechseln, drücken Sie [modus].

#### 6

#### Drücken Sie [start].

Das Display kehrt automatisch auf Schritt 2 zurück, sodaß Sie sofort die nächste Kurzwahlnummer eingeben können.

 $Kurzwahl-Nr.[$ 

Drücken Sie [stop] um die Programmierung zu beenden und auf Standby zurückzukehren.

#### TELEFONLISTE AUSDRUCKEN **[04]**

Zum Ausdruck einer Liste aller Namen und Nummern, welche für die Kurzwahl einprogrammiert wurden. Benutzen Sie diese Funktion zur Überprüfung der von Ihnen programmierten Nummern und als Referenzliste.

### 1

Drücken Sie [funktion] [0] [4] oder drücken Sie [funktion] bis "Druck Kurzwahl?" im Display erscheint.

#### Druck Kurzwahl?

### $\overline{2}$

Drücken Sie [start]. Die Liste wird auf dem Thermo-Papier ausgedruckt.

### Ausdruck

Ihr Fax-Gerät verläßt die Programmierungs-Funktion und kehrt automatisch auf Standby zurück.

#### **PROTOKOLL AUSDRUCKEN [05]**

Benutzen Sie diese Funktion um ein Protokoll der letzten 40 Aktivitäten auszudrucken.

Zusätzlich wird nach 40 Aktivitäten des Fax-Gerätes automatisch ein Protokoll ausgedruckt. Siehe "OPTIONSEINSTELLUNGEN [08]: Nr. 4".

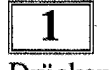

Drücken Sie [funktion] [0] [5] oder drücken Sie [funktion] bis "Druck Fax-Liste?" auf dem Display erscheint.

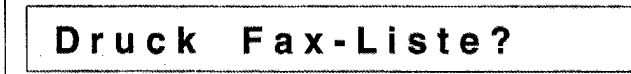

 $\overline{2}$ 

Drücken Sie [start]. Das Protokoll wird auf dem Thermo-Papier ausgedruckt.

#### Ausdruck

Ihr Fax-Gerät verläßt die Programmierungs-Funktion und kehrt automatisch auf Standby zurück.

#### SYSTEM EINGABE 106]

#### Uhrzeit und Datum

Die interne Uhr des Fax-Gerätes enthält Datum und Uhrzeit, welche während Standby auf dem Display angezeigt werden und auf dem oberen Rand aller Faxe, die Sie versenden, auf Sendeberichten und Aktivitätsprotokollen (siehe Benutzer-Parameter), ausgedruckt wird.

### $\mathbf 1$

Drücken Sie [funktion] [0] [6] oder drücken Sie [funktion] bis "Grundeinstellung" auf dem Display erscheint.

### Grundeinstellung

# $\boxed{\phantom{2}}$

Drücken Sie [start].

Das Display springt automatisch auf "Datum & Uhrzeit?".

Datum & Uhrzeit?

### 3

Drücken Sie [start] und geben das Datum ein; benutzen Sie die Tastatur um den Monat, Tag und dann das Jahr einzugeben. Wenn Sie einen Fehler bei der Eingabe machen, drücken Sie [löschen] und beginnen erneut.

Beispiel: 15. September 1995 (15.09.95)

II T.M.J 15.09.95 II

### $\boldsymbol{4}$

Drücken Sie [start) und geben dann über die Tastatur die Uhrzeit ein. Wenn Sie einen Fehler bei der Eingabe machen, drücken Sie [löschen] und beginnen erneut.

Beispiel: 15:00 (3 pm)

S:M 15:00

Drücken Sie [start].

Das Display springt automatisch auf "Teilnehmer-Nr.?".

### $\overline{5}$

#### Teilnehmer Name & Nummer

Drücken Sie [start].

Das Display geht automatisch auf "Teilnehmer- Nr. ?" vor.

### Teilnehmer - Nr. ?

### 6

Drücken Sie [start], und das Display springt automatisch auf "Nummer eingeben" vor.

#### Hinweise:

- Programmieren Sie Ihre Fax-Nummer als Teilnehmer-Nr. und Ihren Namen als Teilnehmer-Namen, damit diese im "Faxkopf' der ausgehenden Faxe erscheinen.
- Der "Faxkopf" ist die Zeile, welche bei ausgehenden Faxen am oberen Rand jeder Seite erscheint.
- Datum, Zeit und Seitennummer werden ebenfalls automatisch in den "Faxkopf' eingefügt; stellen Sie deshalb Ihr Faxgerät auf das korrekte Datum und Uhrzeit ein (siehe EINSTELLUNG).

### Nummer eingeben <sup>11</sup>

### $\overline{7}$

Geben Sie Ihre Nummer über die Tastatur ein. Wenn Sie einen Fehler bei der Eingabe machen, drücken Sie [löschen] und beginnen erneut.

Beispiel: +49 ist die Landeskennzahl für Deutschland (+mit Taste # erzeugen), 69 ist die Ortsnetzkennzahl (Frankfurt) ohne voranstehende 0, 75054550 ist die Teilnehmernummer (Leerstellen mit Taste  $\star$  erzeugen).

### $+496975054550$

**18 19 ISBN 1986**<br>
Drücken Sie [start], und das Display springt automatisch auf "Teilnehmer-Name?" vor. Geben Sie den gewünschten Teilnehmernamen ein, der im "Faxkopf' erscheinen soll. Siehe "Einstellung der Teilnehmer ID-Nr." oben.

Teilnehmer-Name?

#### 9

Drücken Sie [start] und das Display springt automatisch auf "Namen eingeben" vor.

# **L-......--N\_a\_m\_e\_n\_e\_i\_n\_g\_e\_b\_e\_n** ----'il

### 10

Geben Sie den Namen über die Tastatur ein (siehe folgende Tabelle) und drücken die entsprechende Taste, bis der gewünschte Buchstabe auf dem Display erscheint.

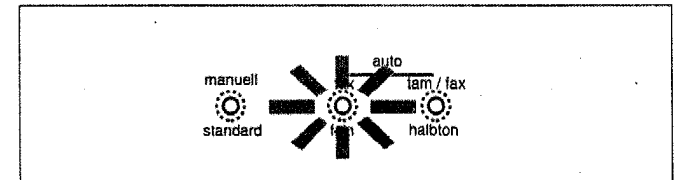

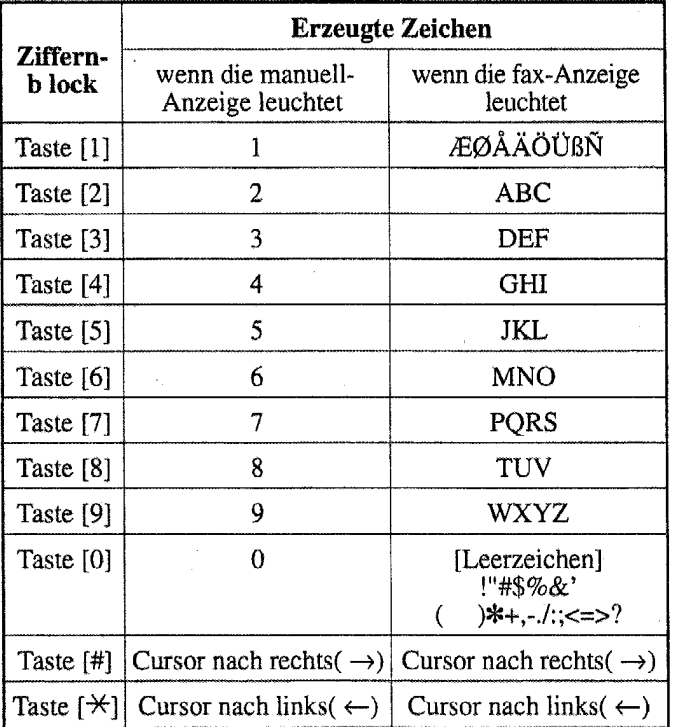

• Drücken Sie zum Löschen des Eintrags [löschen], und geben Sie ihn dann noch einmal ein.

• Um zwischen der Eingabe von Buchstaben (dazu muß die fax-Anzeige leuchten) und Zahlen (dazu muß die manuell-Anzeige leuchten) hin- und herzuwechseln, drücken Sie [modus].

### 11

#### **Amtsholungs-Code**

#### Drücken Sie [start].

Das Display springt automatisch auf "Amtsholung?" vor.

Wenn Sie an ein System angeschlossen sind, bei dem es erforderlich ist, daß Sie eine Nummer für eine Amtsleitung wählen müssen (z.B. eine Vermittlung), bevor Sie einen Teilnehmer anwählen, programmieren Sie eine Amtsholung.

Nach der Programmierung drücken Sie die [#]-Taste bei manueller Anwahl, wenn Sie eine Amtsleitung holen möchten.

Bei der Programmierung der Kurzwahlnummern benutzenSie [#],um eine Amtsholung hinzuzufügen.

### Ii **Amtsholung** ?

## 12

Drücken Sie [start].

### Ii **AmtshoL** einst.

Drücken Sie dann wiederholt auf [modus) bis Ihr Systemtyp auf dem Display erscheint.

Der Modus ändert sich auf "Kennzahl?" - "Flash" - "Erde".

Wenn Sie Kennzahl auswählen, geben Sie einen numerischen Zugangscode ein.

Rückfrage-Modus

Bei Nebenstellenanlagen-Anschlössen ist es meistens möglich, mittels besonderer Signaltaste verschiedene zusätzliche Funktionen der Anlage zu nutzen- wie Weiterverbinden, Rückfragen u.ä. In Ihrem Gerät befindet sich für diesen Zweck die [vermitteln)-Taste, die als Flash- oder Erdtaste entsprechend dem System der Nebenstellenanlage programmiert werden kann. Nach erfolgter Programmierung dient diese Taste als Signaltaste Ihrer Nebenstellenanlage.

### **13**

Drücken Sie [start]. Das Display geht automatisch auf "Rückfrage-Modus?" vor, und zeigt nach einer kurzen Zeit die werksseitig eingestellte Funktion: "Flash".

Wollen Sie diese Voreinstellung beibehalten, so gehen Sie gleich zum Punkt 14 über. Soll die [vermitteln]-Taste dagegen auf "Erde" umprogrammiert werden, so drücken Sie [modus]. Bei wiederholtemDrücken der [modus]-Taste wechselt das Display zwischen "Flash" und "Erde".

 $\overline{14}$ 

Drücken Sie [start].

Das Display geht automatisch auf "Optionen" (Benutzer-Parameter) vor.

Drücken Sie [stop], um auf Standby zurückzukehren.

#### OPTIONSEINSTELLUNGEN [07]

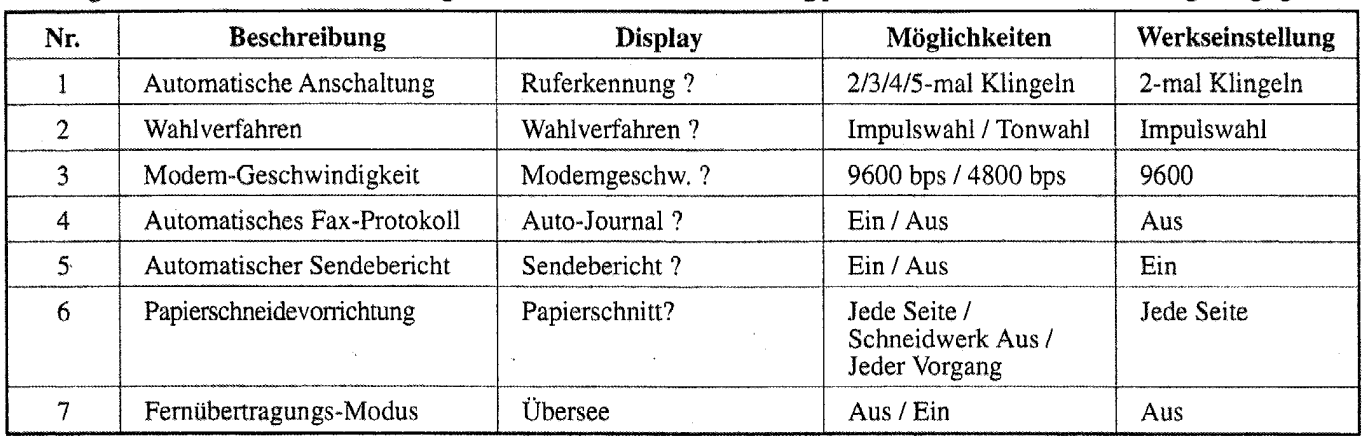

Die folgenden Parameter können eingestellt werden. Eine Erklärung jedes Parameters wird nachfolgend gegeben.

#### 1) Automatische Ansehaltung

Im "auto fax" und "tam/fax"-Empfangsmodus, antwortet das Gerät wenn die "Klingelzeit" vergangen ist. (Anrufer sind normalerweise daran gewöhnt, daß ein Anruf innerhalb von 10 Sekunden beantwortet wird und die Mehrzahl der Anrufer hängt ein, wenn die Anrufe nicht innerhalb von 45 Sekunden beantwortet werden).

#### 2) Wahlverfahren

Dieses Fax-Gerät kann entweder an eine Tonwahl-Leitung oder eine Impulswahl-Leitung angeschlossen werden. Die korrekte Anwahlmethode muß eingestellt werden. Eine moderne private Vermittlungsstelle arbeitet wahrscheinlich mit TonwahL Eine öffentliche Vermittlungsstelle kann mit beiden Systemen arbeiten. Wenn Sie die falsche Methode auswählen, können Sie keine Teilnehmer an wählen.

#### 3) Modem-Geschwindigkeit

Wenn oft Fehler wegen schlechter Verbindungen auftreten, stellen Sie eine niedrigere Modem-Geschwindigkeit ein. Beachten Sie, daß in diesem Fall die Übertragung auch länger dauert (und die Kosten des Anrufs steigen).

#### 4) Automatisches Fax-Protokoll

Das Aktivitäts-Protokoll wird nach 40 Aktivitäten ausgedruckt. (siehe auch "PROTOKOLL AUS-DRUCKEN [05]"). Falls Sie diesen Parameter nicht benötigen, stellen Sie ihn auf AUS.

Siehe "Fax-Protokoll". (<sup>\*\*</sup> Seite 24)

#### 5) Automatischer Sendebericht

Ein Bericht kann nach jeder Übertragung ausgedruckt werden. Stellen Sie diesen Parameter auf AUS, wenn Sie Ihn nicht benötigen.

#### 6) Papierschneidevorrichtung

Sie können die Papierschneidevorrichtung so einstellen, daß eingehende Faxe (oder Kopien) nachjeder Seite abgeschnitten werden, oder nach jeder Aktion. Dieser Parameter kann auch komplett abgeschaltet werden. Die Einstellungen sind wie folgt:

Jede Seite· Jede gedruckte Seite wird automatisch abgeschnitten.

Schneidewerk Aus • Die Schneidevorrichtung ist ausgeschaltet.

Jeder Vorgang- Nach Beendigung der Aktion wird automatisch abgeschnitten.

Wenn die Schneidevorrichtung AUS geschaltet ist, können Sie diese durch Drücken von [funktion] [start] manuell betätigen.

#### 7) Fernübertragungs-Modus ("Übersee")

Nur benutzen, wenn bei bestimmten Anschlüssen häufig Störungen durch schlechte Übertragungsleitungen auftreten.

m Drücken Sie [funktion] [0] [7] oder drücken Sie [funktion] bis "Optionen" auf dem Display erscheint.

#### Optionen

### $\mathbf 2$

Drücken Sie [start] bis der gewünschte Parameter auf dem Display erscheint.

#### 3

Drücken Sie [modus] bis die gewünschte Einstellung auf dem Display erscheint und drücken Sie dann [start]. Das Display geht automatisch auf den nächsten Parameter vor.

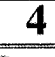

Drücken Sie [stop], um in den Standby zurückzukehren.

6B02

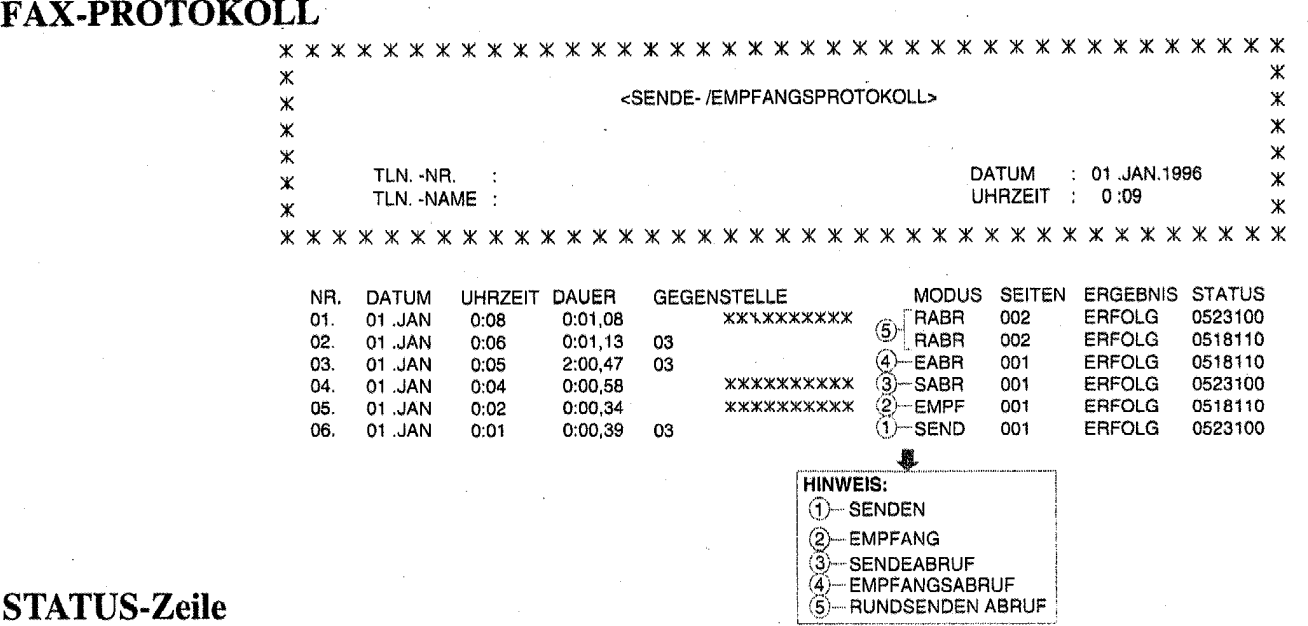

#### **STATUS-Zeile**

Die erste Ziffer in der Status-Zeile gibt Auskunft über mögliche Störungen.

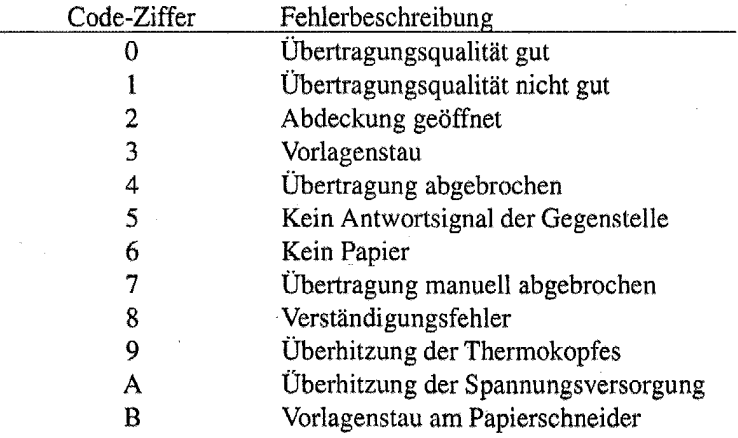

Die folgenden sechs Ziffern sind nur für den Servicetechniker relevant.

#### **EINSTELLUNG SELBSTDIAGNOSE [08]**

Wenn eine ungewöhnliche Störung auftaucht, kann das Gerät mit dem Selbstdiagnose-Test überprüft werden.

Es gibt drei verschiedene Tests, die ausgeführt werden:

MODEM Test: Hierbei wird der Modemteil auf Einstellung und Zugang bei Übertragung und Empfang geprüft. SPEICHER Test: Überprüft den Speicherzugang.

DRUCKKOPF Test: Druckt ein Test-Muster aus. Falls Sie fehlende Zeilen auf der Kopie finden, reinigen Sie den Druckkopf und versuchen es nochmals.

#### 1

Drücken Sie [funktion] [0] [8] oder drücken Sie [funktion] bis" Selbstdiagnose ?'' auf dem Display erscheint.

Selbstdiagnose ?

 $\overline{2}$ 

Drücken Sie [start] um die Tests zu beginnen. Das Resultat wird auf dem Display und dem Ausdruck des Testmusters dargestellt.

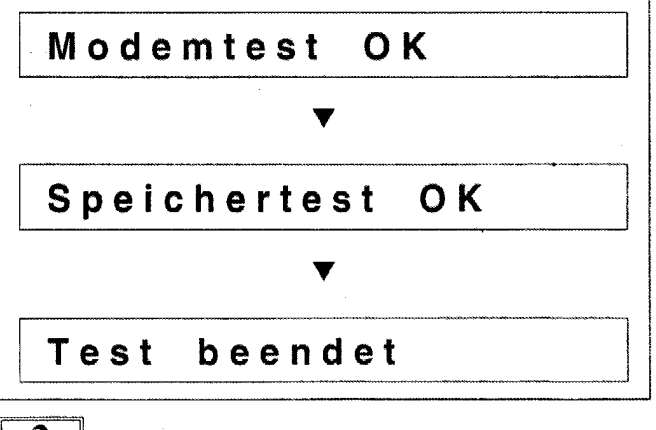

 $\overline{3}$ 

Nach Beendigung kehrt das Gerät automatisch in den Standby zurück.

### **FEHLERSUCHE**

Falls eine Störung auftritt, leuchtet die alarm (fehler)-Anzeige auf oder eine Meldung erscheint in der Anzeige.

Falls Sie eine Störung feststellen, die Ihrer Meinung nach am Gerät liegt, überprüfen Sie IMMER zuerst, ob die Netz- und Telefonleitung korrekt angeschlossen sind, und die Stromversorgung eingeschaltet ist. Falls die Störung weiterhin vorliegt, sehen Sie in der folgenden Liste nach, bevor Sie sich an Ihren Händler wenden.

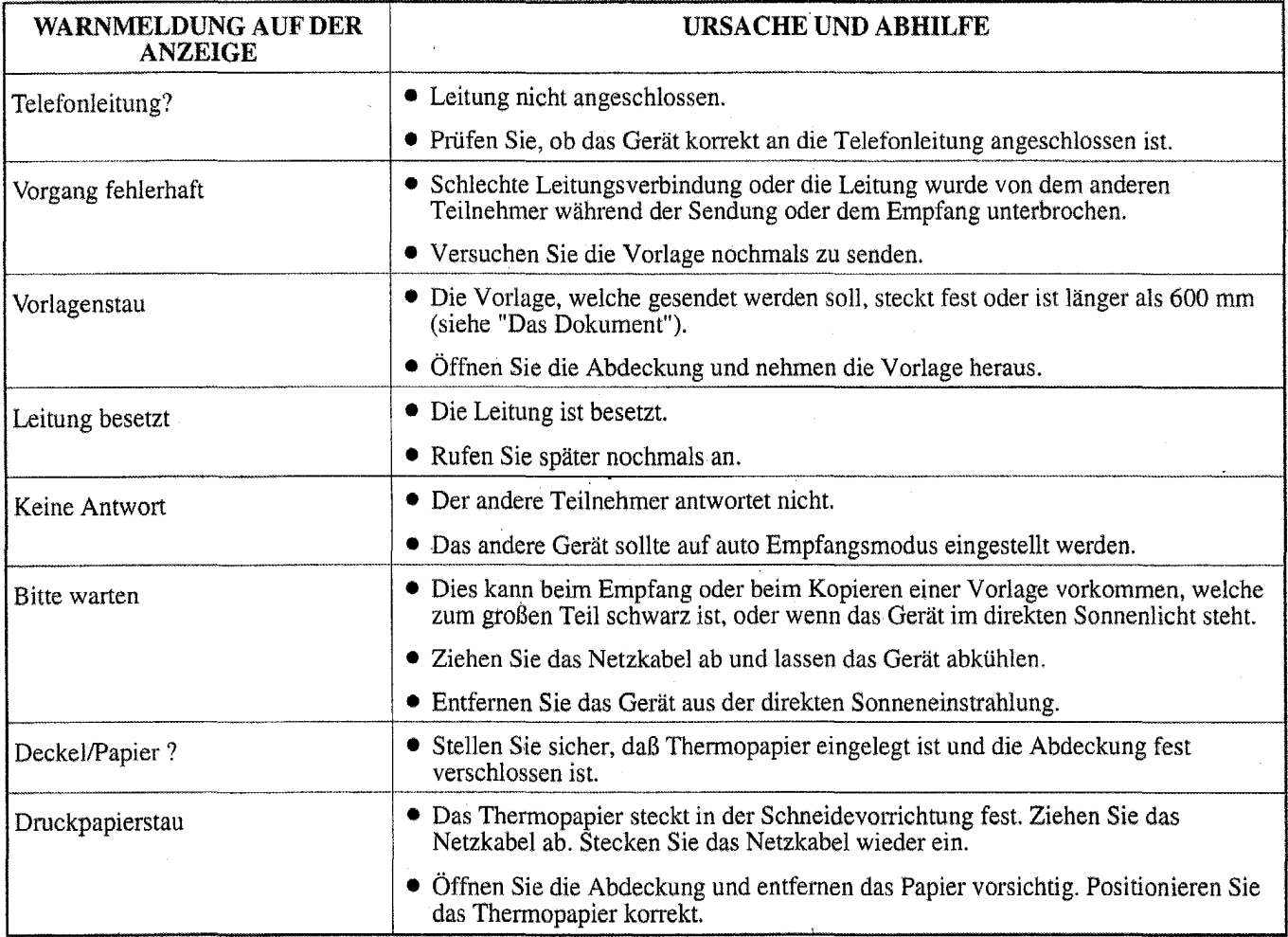

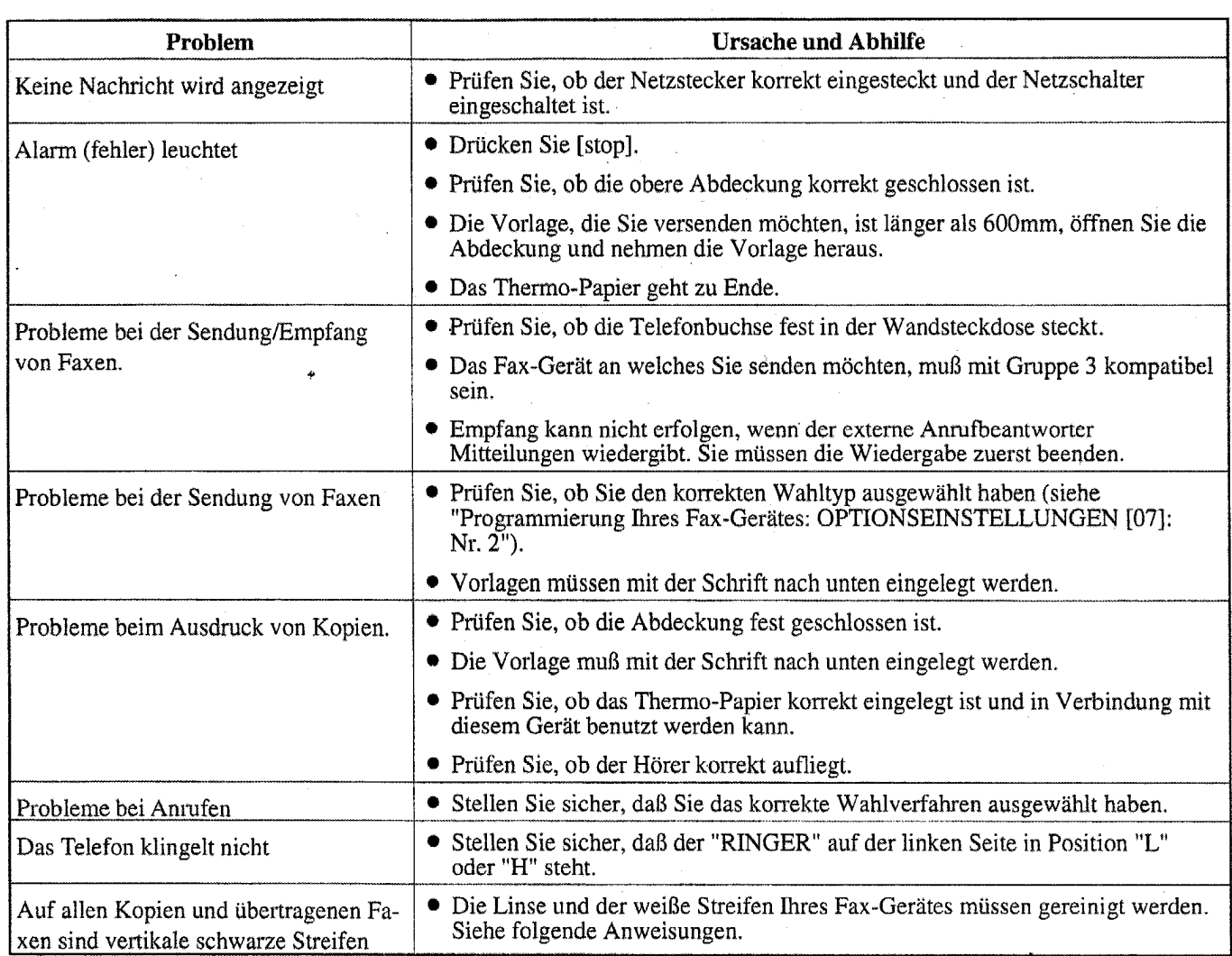

#### **REINIGEN DER LINSE UND DES WEISSEN STREIFENS**

Öffnen Sie die Abdeckung des Fax-Gerätes. Der Glasstreifen, den Sie auf der Rückseite sehen können, ist die Linse. Benutzen Sie ein flusenfreies, mit Isopropylalkohol befeuchtetes Tuch und wischen das Glas vorsichtig ab.

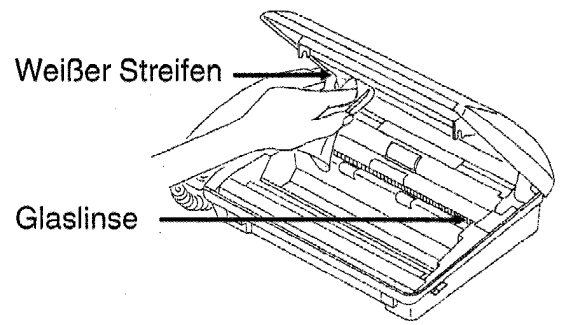

## **TECHNISCHE DATEN**

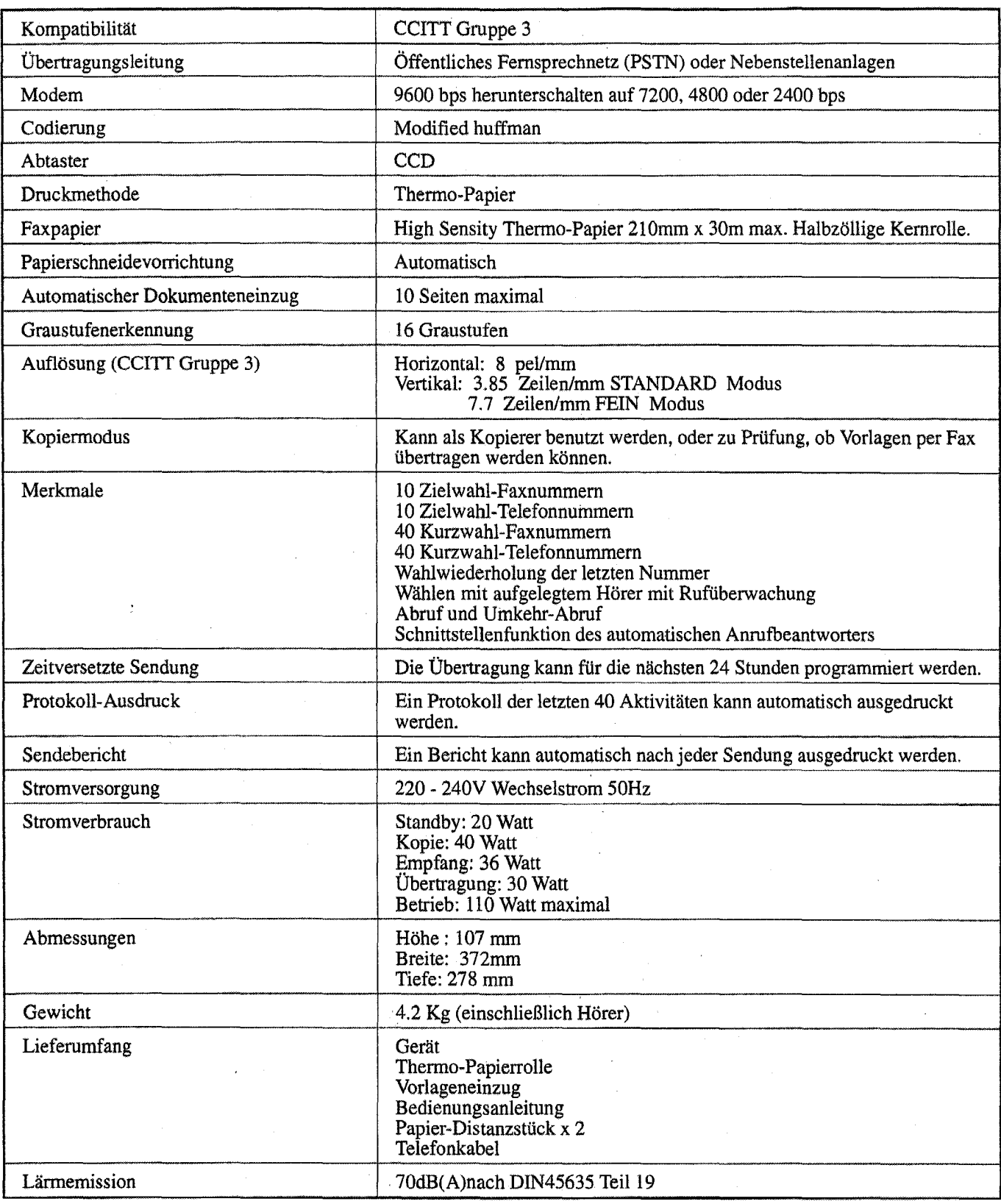

**BOSCH** Bosch Telecom GmbH Produktbereich Endgeräte Kleyerstraße 94 60326 Frankfurt am Main **Hotline:**  Telefon 0180 5221490 Telefax 0180 5221491